# **Registro y capacitación en el Mercado de Seguros Médicos (Health Insurance Marketplace®) del año del plan 2024 para agentes y corredores nuevos**

Centros para Servicios de Medicare y Medicaid (CMS) Centro de Información al Consumidor y Supervisión de Seguros (CCIIO)

*25 de julio de 2023* 

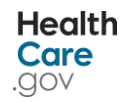

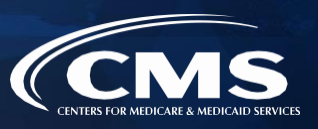

# **Exención de responsabilidad**

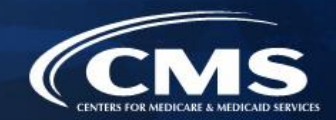

*La información que se proporciona en esta presentación está destinada únicamente como un resumen general e informal de normas legales técnicas. No tiene la intención de reemplazar a la orientación de las leyes, las regulaciones y las políticas formales en las que se basa. Esta presentación resume la política y las operaciones vigentes en la fecha en que se presentó. Los vínculos a los documentos de origen se han proporcionado para su referencia. Recomendamos que los miembros del público consulten las leyes, regulaciones y otros materiales de interpretación para obtener una información completa y actualizada sobre los requisitos correspondientes. El contenido de este documento no tiene la fuerza y efecto de ley y no está destinado para obligar al público de ninguna manera, a menos que se incorpore específicamente en un contrato. El único propósito de este documento es dar mayor claridad al público sobre los requisitos legales existentes.* 

*Este documento en general no está destinado al uso en los Mercados Estatales (SBM, en inglés) que no usan [HealthCare.gov](https://HealthCare.gov) para la elegibilidad e inscripción. Debe revisar la orientación en nuestra página web de Recursos para agentes y corredores [\(http://go.cms.gov/CCIIOAB\)](http://go.cms.gov/CCIIOAB)) y en [Marketplace.CMS.gov](https://Marketplace.CMS.gov) para obtener más información.* 

 *A menos que se indique otra cosa, las referencias generales al "Mercado" en la presentación solo incluyen a los Mercados facilitados federalmente (FFM, en inglés) y los Mercados Estatales en la Plataforma Federal (SBM-FP).* 

*Esta comunicación fue impresa, publicada o producida y difundida a expensas de los contribuyentes de los EE. UU.* 

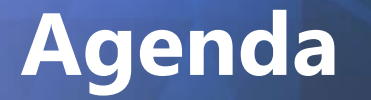

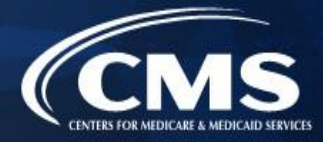

## Introducción

- Proceso de registro y capacitación en el Mercado del año del plan 2024
- Actualizaciones del Mercado para agentes y corredores
- Sesión de preguntas/respuestas en vivo y actualizaciones sobre difusión para agentes y corredores

# **Público previsto: Público previsto**

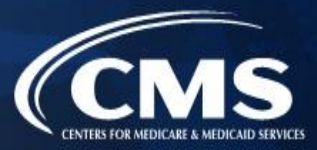

#### » **Los públicos previstos para esta presentación incluyen:**

- Agentes y corredores que se unen al Mercado por primera vez para el año del plan 2024, y
- o Agentes y corredores que participaron en un año del plan anterior pero no completaron el registro y la capacitación en el Mercado para el año del plan 2023
- » Los agentes y corredores que completaron el registro y la capacitación en el Mercado para el año del plan 2023 deben registrarse para el próximo webinario del **jueves 27 de julio,** titulado "Registro y capacitación en el Mercado de Seguros Médicos (Health Insurance Marketplace®) del año del plan 2024 para agentes y corredores que regresan". El registro cerrará 24 horas antes del evento, pero las diapositivas se publicarán después para su visualización.
- » Los agentes y corredores "nuevos" que no completaron el registro y la capacitación para el año del plan 2023 deben completar los cursos de capacitación en el Mercado asignados para el año del plan 2024 y aprobar los exámenes con un puntaje del 70 % o mejor a través del Sistema de Gestión del Aprendizaje del Mercado (MLMS, en inglés) o a través de un vendedor aprobado por el HHS. La capacitación es opcional para los agentes y corredores que solo tienen intención de participar en el SHOP. Todos los agentes y corredores que deseen participar en el Mercado deben leer y aceptar los Convenios del Mercado correspondientes con los CMS en el MLMS.

# **Agenda Introducción para agentes y corredores para el año del plan 2024**

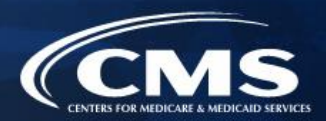

#### **Le damos la bienvenida nuevamente al Mercado para el año del plan 2024.\***

- » En la medida permitida por los estados, los agentes y corredores con licencia asisten a los consumidores para solicitar programas de asequibilidad de seguros, incluidos el crédito tributario para primas y las reducciones de gastos compartidos, y para la inscripción en planes de salud calificados (QHP, en inglés) a través del Mercado.
- sobre el Mercado, tanto durante el Período de Inscripción Abierta (OEP, en inglés) como a lo » Los agentes y corredores también desempeñan un papel clave en educar a los consumidores largo de todo el año del plan.

*\*45 CFR § 155.20 define "año del plan" como un período de 12 meses consecutivos durante el cual un plan de salud proporciona cobertura para beneficios de salud. Un año del plan puede ser un año calendario u otro período de un año.* 

# **año del plan 2024 (continuación) Introducción para agentes y corredores para el**

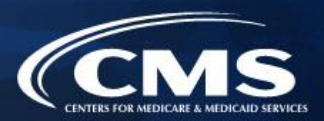

Antes de asistir a consumidores, los agentes y corredores deben:

- » Asegurarse de comprender las normas en virtud de [45 CFR § 155.220,](https://www.ecfr.gov/cgi-bin/text-idx?SID=681793000949593ae1acc821445c709d&mc=true&node=se45.1.155_1220&rgn=div8) que autorizan a agentes y corredores a asistir a consumidores con la selección e inscripción en QHP ofrecidos a través del Mercado.
- » Familiarizarse con  $\frac{45}{15}$  CFR § 155.260, que describe los límites dentro de los que los agentes y corredores pueden usar cualquier información obtenida como parte del suministro de asistencia a un consumidor.
	- o Para ver comprender mejor las normas en virtud de 45 CFR §§ 155.220 y 155.260, revise la orientación en la [página web de Recursos para agentes y corredores](http://go.cms.gov/CCIIOAB) de los CMS.

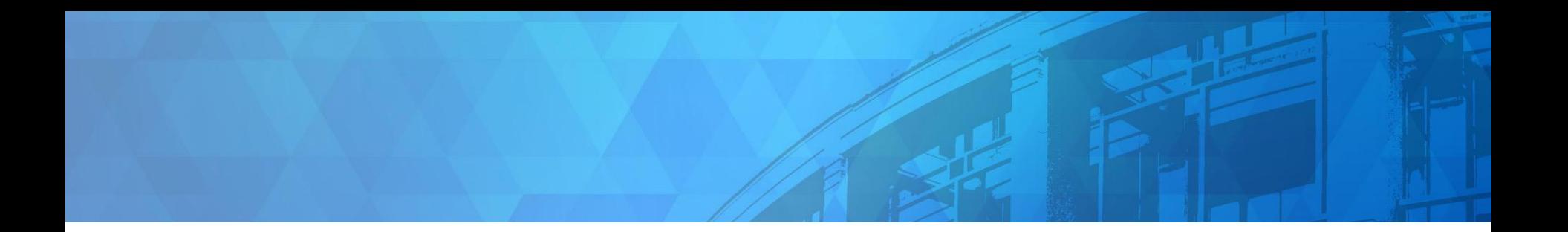

# **Registro y capacitación en el Health Insurance Marketplace® del año del plan 2024 para agentes y corredores nuevos**

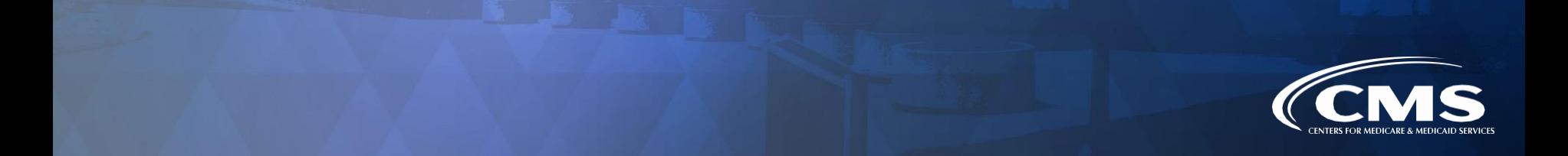

## **Paso 1: Crear una cuenta en el Portal de Empresas de los CMS**

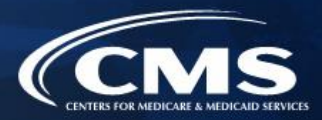

- **1. Crear una cuenta en el Portal de Empresas de los CMS.**
- 2. Solicitar el rol de acceso a la capacitación para agentes y corredores.
- 3. Completar la comprobación remota de la identidad a través del sistema IDM.
- 4. Completar el perfil de agentes y corredores en el MLMS a través del Portal de Empresas de los CMS.
- 5. Completar la capacitación en el Mercado en el MLMS o a través de un vendedor aprobado por el HHS a través del Portal de Empresas de los CMS.
- 6. Leer y aceptar los Convenios con el Mercado que corresponda en el MLMS.
- 7. Confirmar la cumplimentación de todos los pasos del registro iniciando sesión en el Portal de Empresas

de los CMS e imprimiendo el Certificado de Finalización.

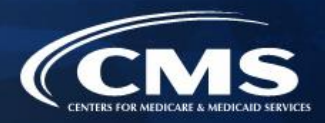

» Si un agente o corredor todavía no tiene una cuenta en el Portal de Empresas de los CMS\*, debe navegar hasta [https://portal.cms.gov](https://portal.cms.gov/) y hacer clic en el botón "New User Registration" (Registro de nuevo usuario).

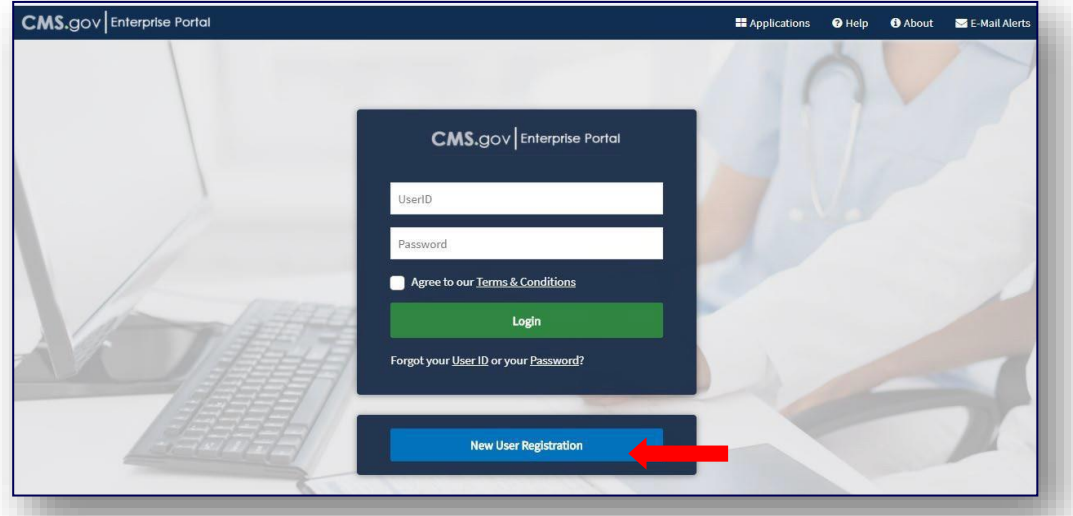

 *si ya tienen una ID de usuario de FFM y una contraseña deben consultar el recurso "[Avoiding the Creation of a Duplicate CMS Enterprise Portal](https://www.cms.gov/cciio/programs-and-initiatives/health-insurance-marketplaces/downloads/avoid-duplicate-portal-account_qrg_final.pdf)  \* Los agentes y corredores que ya tienen una cuenta en el Portal de Empresas de los CMS no tienen que crear una nueva. Los agentes y corredores deben iniciar sesión con una ID de usuario de FFM y la contraseña existentes y seguir con el paso 2. Los agentes y corredores que no están seguros de [Account](https://www.cms.gov/cciio/programs-and-initiatives/health-insurance-marketplaces/downloads/avoid-duplicate-portal-account_qrg_final.pdf)" (Cómo evitar la creación de una cuenta duplicada en el Portal de Empresas de los CMS).*

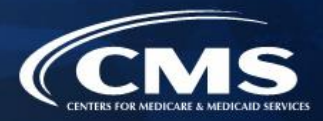

- » Escriba "Fed" en la barra de búsqueda de Access Catalog (Acceder al catálogo).
- » Seleccione la solicitud "Federally Facilitated Marketplace (FFM)/Request for MLMS Training Access" (Mercado Federalmente Facilitado (FFM)/Solicitud de Acceso a Capacitación de MLMS)" y haga clic en "Next" (Siguiente).

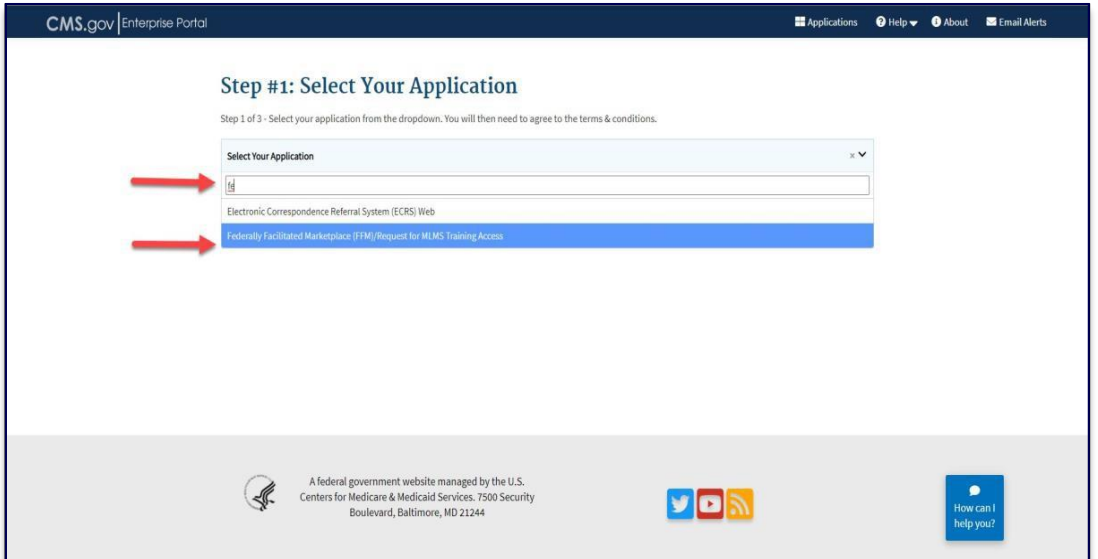

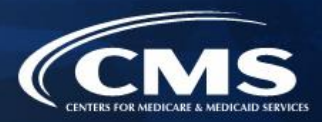

» Después de leer y aceptar los Términos y condiciones, haga clic en la casilla de verificación junto a "I Agree to the Terms and Conditions" (Acepto los Términos y condiciones) y, después, clic en "Next" (Siguiente).

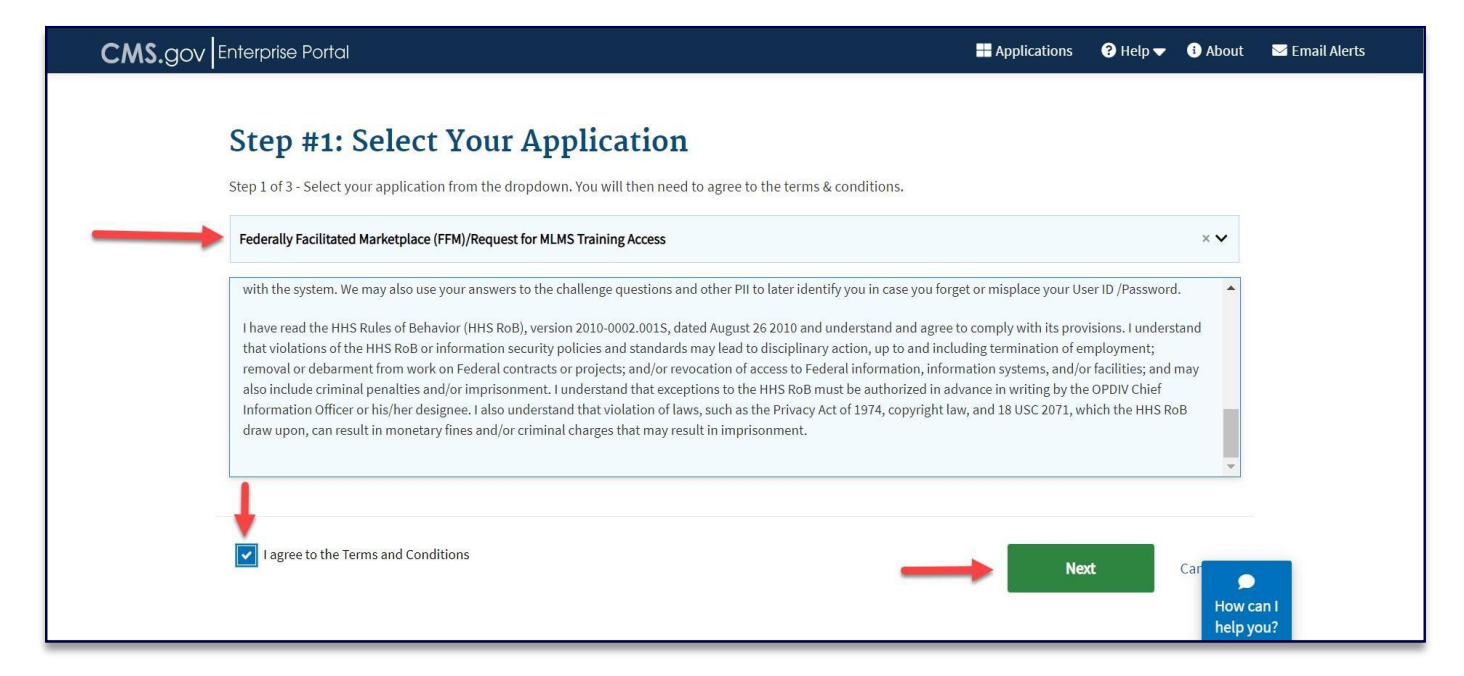

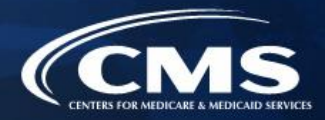

» Escriba la información solicitada y haga clic en "Next" (Siguiente).

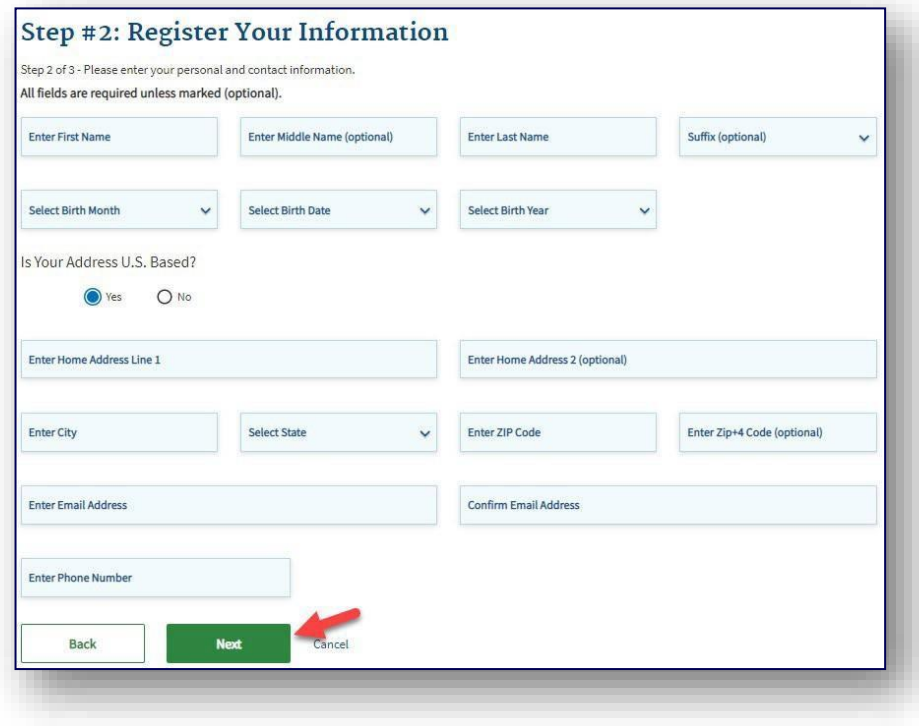

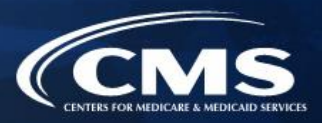

- » Cree una ID de usuario de FFM y una contraseña.
- (Siguiente). » Elija preguntas de seguridad y proporcione respuestas; después, haga clic en "Next"

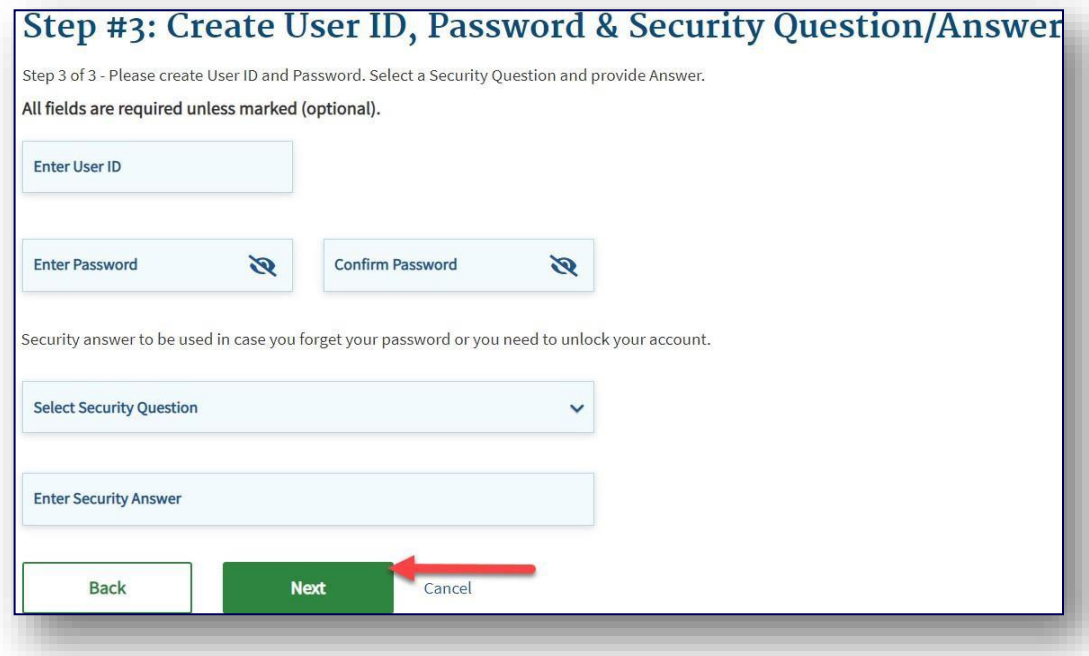

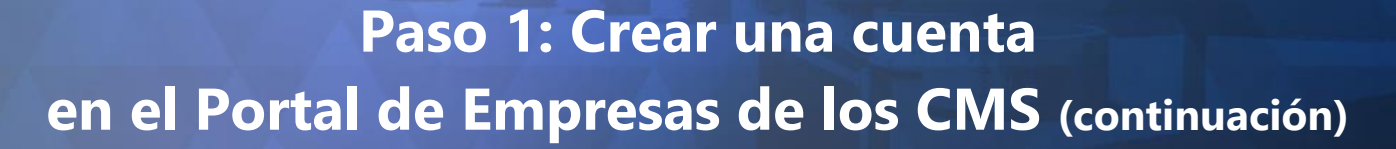

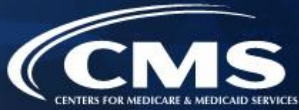

» Revise la información escrita, haga cualquier cambio necesario y, después, haga clic en "Submit User" (Enviar usuario).

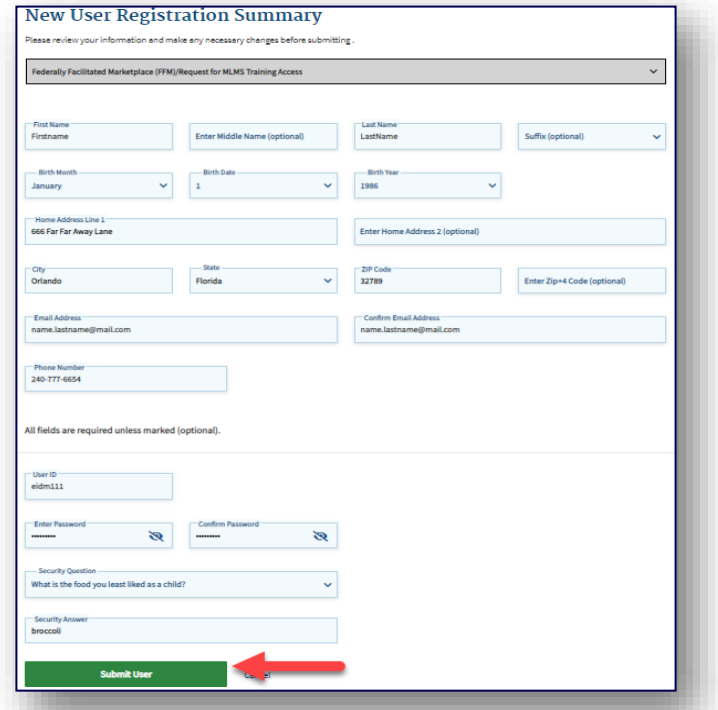

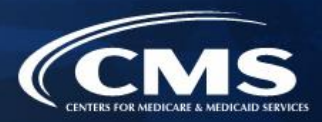

- Aparecerá la página Confirmation (Confirmación) para reconocer el registro satisfactorio. »
- cuenta que le notificará que su cuenta se creó satisfactoriamente. » El agente o corredor recibirá un correo electrónico en la dirección indicada en su

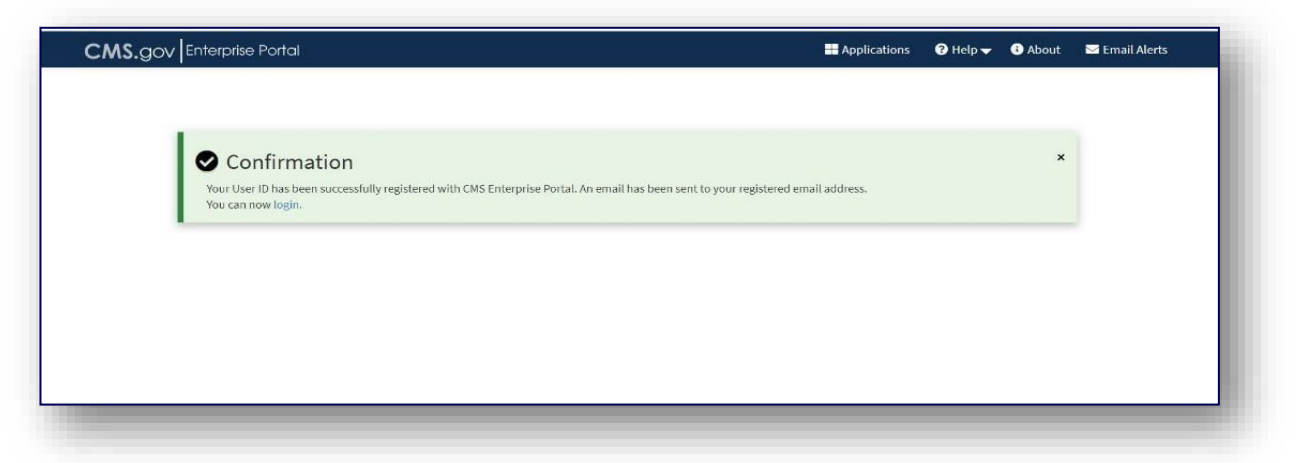

 **Nota:** Deberá iniciar sesión cada 60 días para que la contraseña de su cuenta permanezca activa, en lugar del requisito anterior de iniciar sesión cada 180 días. Después de 60 días de inactividad, los usuarios tendrán que restablecer su contraseña para recuperar el acceso a su cuenta.

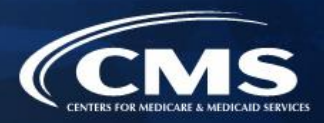

un código a través de ese dispositivo cada vez que inicie sesión. » Ahora se requiere autenticación multifactorial (MFA, en inglés) para todos los agentes y corredores. La primera vez que un agente o corredor inicie sesión después de crear una cuenta, se le indicará que seleccione un dispositivo de MFA. El agente o corredor recibirá

#### Register Multi-Factor **Authentication (MFA) Device**

Adding an MFA code to your login, also known as Multi-Factor Authentication (MFA), can make your login more secure by providing an extra laver of protection to your User ID and Password.

#### Select the MFA device type to register

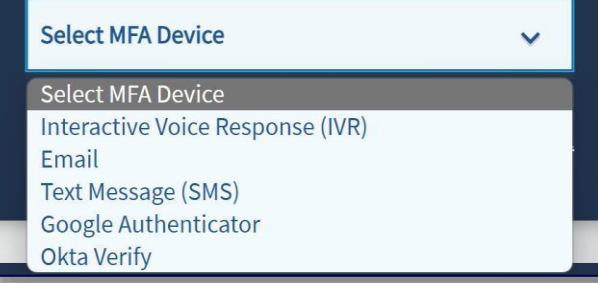

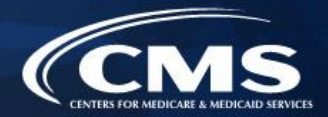

- 1. Crear una cuenta en el Portal de Empresas de los CMS.
- **2. Solicitar el rol de acceso a la capacitación para agentes y corredores.**
- 3. Completar la comprobación remota de la identidad a través del sistema IDM.
- 4. Completar el perfil de agentes y corredores en el MLMS a través del Portal de Empresas del CMS.
- 5. Completar la capacitación en el Mercado en el MLMS o a través de un vendedor aprobado por el HHS a través del Portal de Empresas de los CMS.
- 6. Leer y aceptar los Convenios con el Mercado que corresponda en el MLMS.
- 7. Confirmar la cumplimentación de todos los pasos del registro iniciando sesión nuevamente en el Portal de Empresas de los CMS e imprimiendo el Certificado de Finalización.

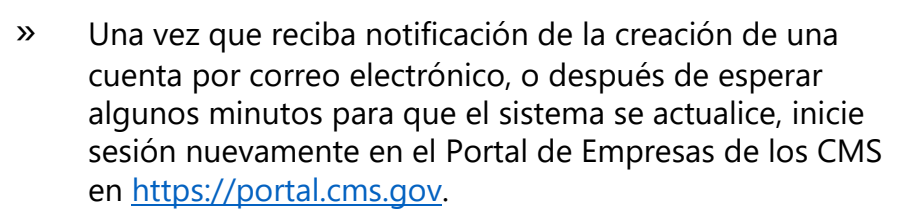

- » Escriba una ID de usuario de FFM y la contraseña creada al configurar la cuenta en el Portal de Empresas de los CMS en el paso 1.
- » Después de leer, haga clic en la casillero de verificación junto a "Agree to our Terms & Conditions" (Acepte nuestros términos y condiciones) y después haga clic en "Login" (Iniciar sesión).

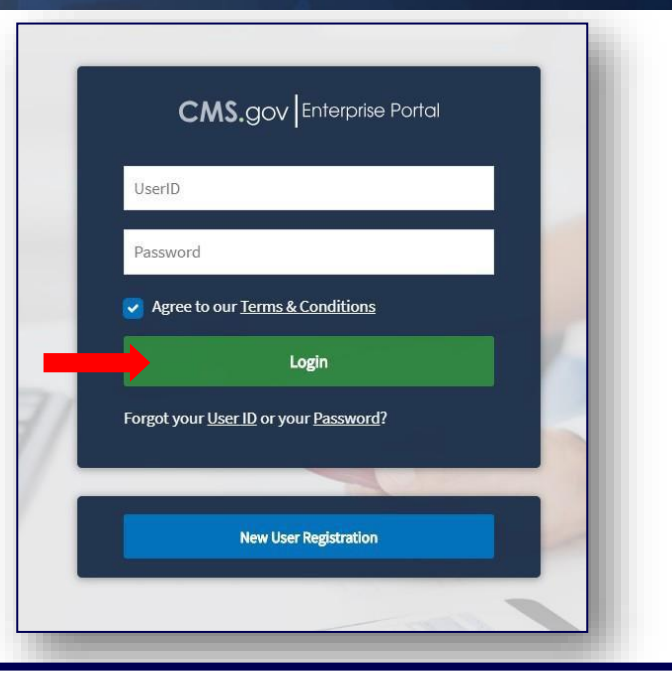

**Nota:** Incluso aunque un agente o corredor haya participado en el Mercado para años del plan anteriores entre 2014 y 2022, deberán solicitar el rol de acceso a la capacitación en el FFM para agentes y corredores cuando inicien sesión en su cuenta del Portal de Empresas de los CMS si no completaron el registro para el año del plan 2023.

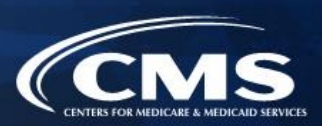

» Al iniciar sesión, el agente o corredor recibirá la indicación de que escriba un código de MFA recibido a través del dispositivo registrado en el paso 1.

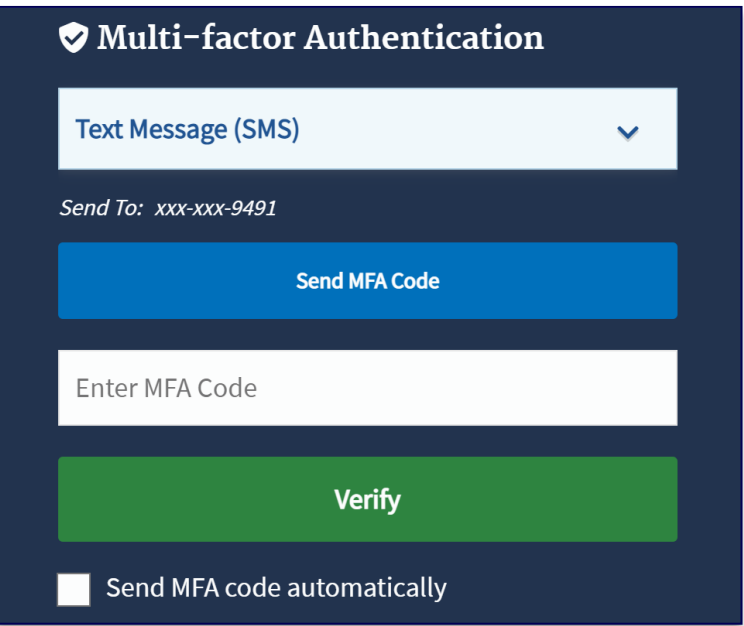

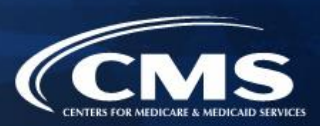

» En la página "My Portal" (Mi portal), haga clic en el botón "Add Application" (Agregar solicitud) para acceder al Catálogo de solicitudes.

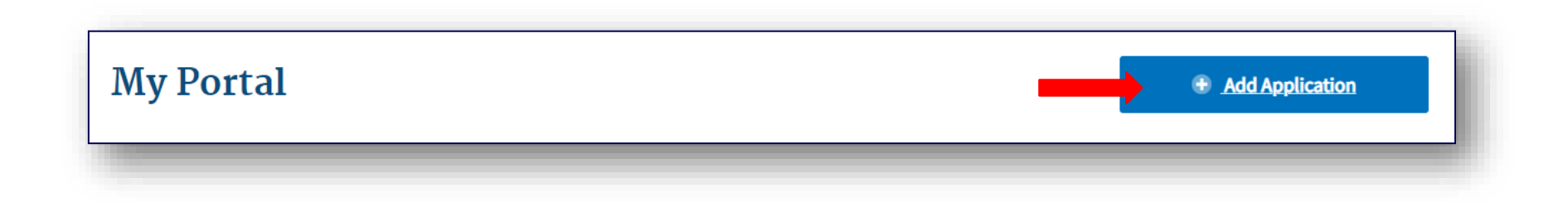

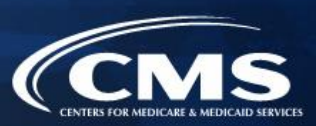

- » Escriba "Fed" en la barra de búsqueda de Access Catalog (Catálogo de acceso).
- Capacitación de MLMS)" y haga clic en "Next" (Siguiente). » Seleccione la solicitud "Federally Facilitated Marketplace (FFM)/Request for MLMS Training Access" (Mercado Federalmente Facilitado (FFM)/Solicitud de Acceso a

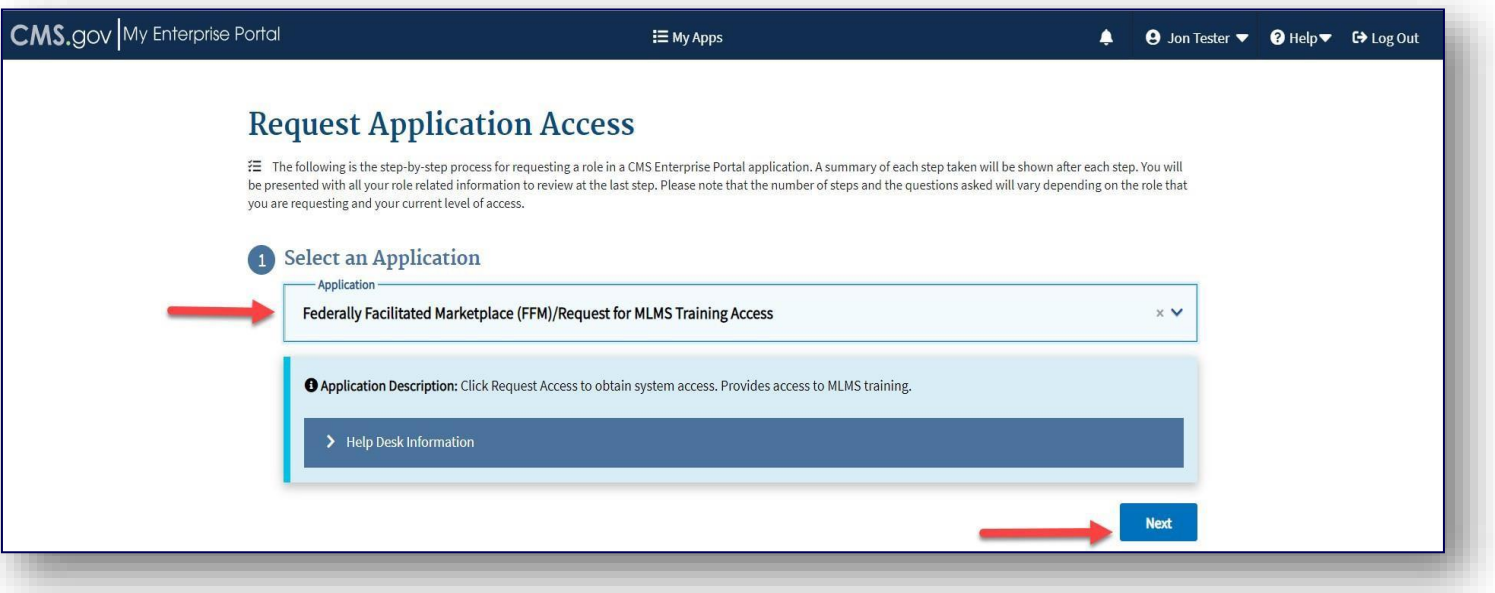

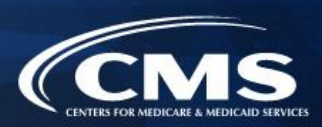

(Siguiente). » Seleccione "Agent Broker Training Access" (Acceso a capacitación para agente/corredor) en el menú desplegable "Select a Role" (Seleccionar un rol). Haga clic en el botón "Next"

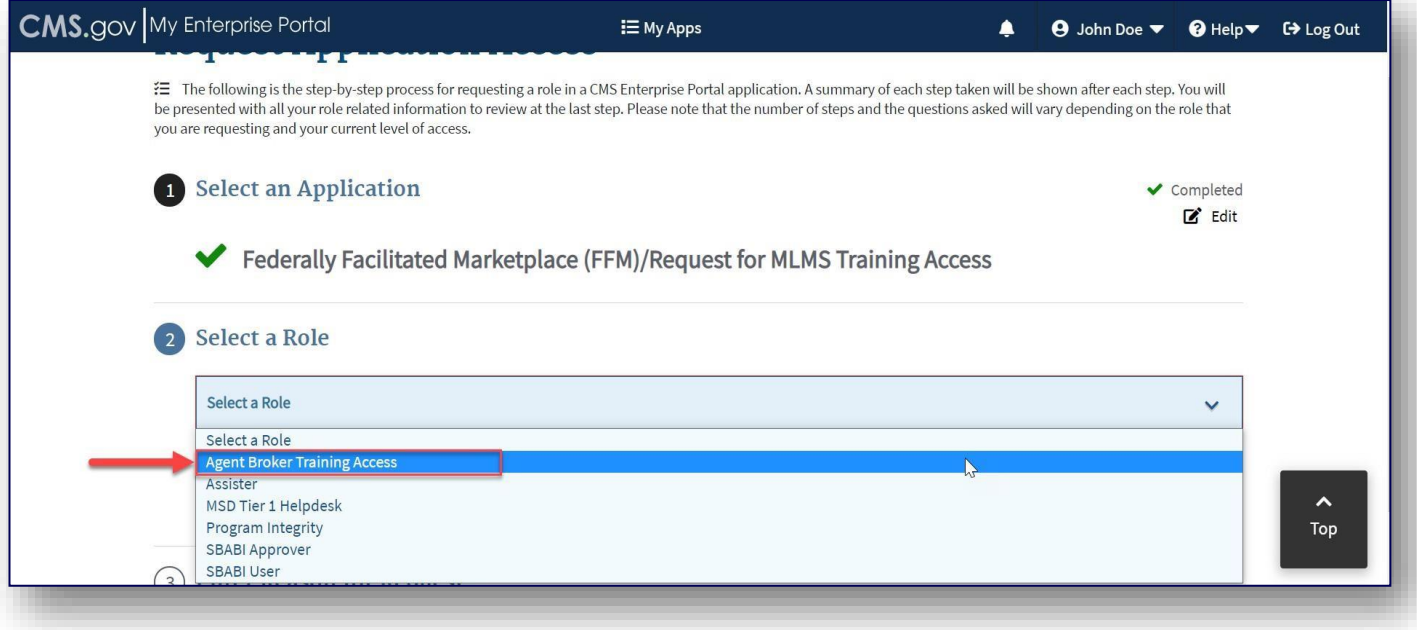

- 1. Crear una cuenta en el Portal de Empresas de los CMS.
- 2. Solicitar el rol de acceso a la capacitación para agentes y corredores.
- **3. Completar la comprobación remota de la identidad a través del sistema IDM.**
- 4. Completar el perfil de agentes y corredores en el MLMS a través del Portal de Empresas del CMS.
- 5. Completar la capacitación en el Mercado en el MLMS o a través de un vendedor aprobado por el HHS a través del Portal de Empresas de los CMS.
- 6. Leer y aceptar los Convenios con el Mercado que corresponda en el MLMS.
- 7. Confirmar la cumplimentación de todos los pasos del registro iniciando sesión nuevamente en el Portal de Empresas de los CMS e imprimiendo el Certificado de Finalización.

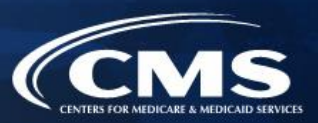

» Haga clic en el botón azul "Launch" (Iniciar) para iniciar la comprobación de identidad.

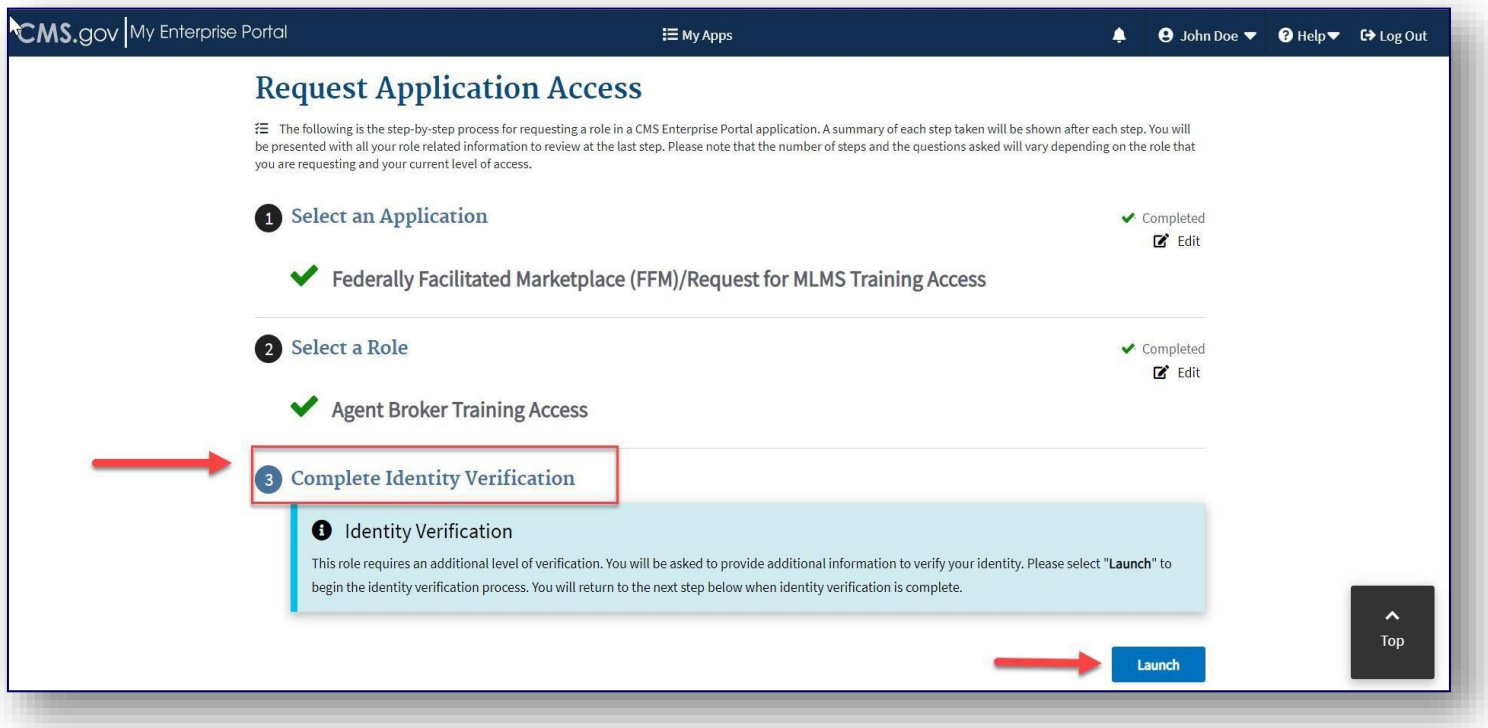

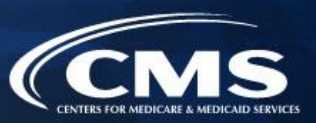

- » Paso 1: Resumen de verificación de identidad
	- o Después de leer las instrucciones, haga clic en "Next" (Siguiente).

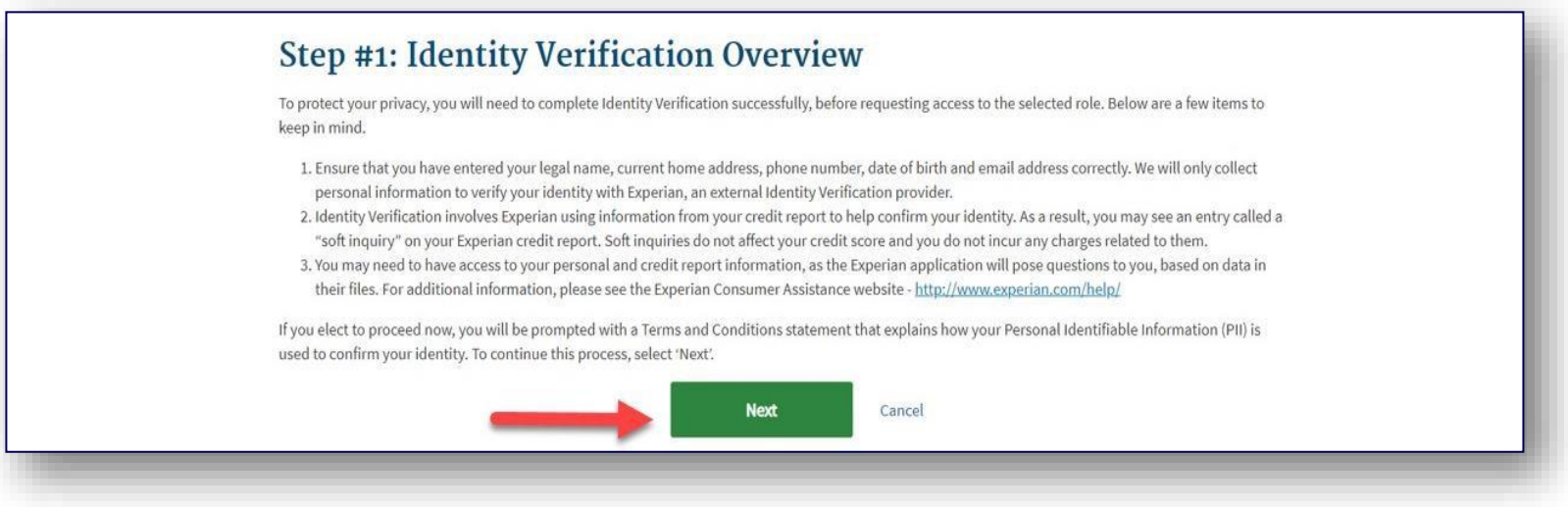

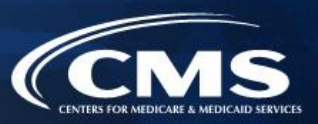

- » Paso 2: Aceptar Términos y condiciones
	- (Siguiente). o Después de leer los Términos y condiciones, haga clic en "I Agree" (Acepto) y en "Next"

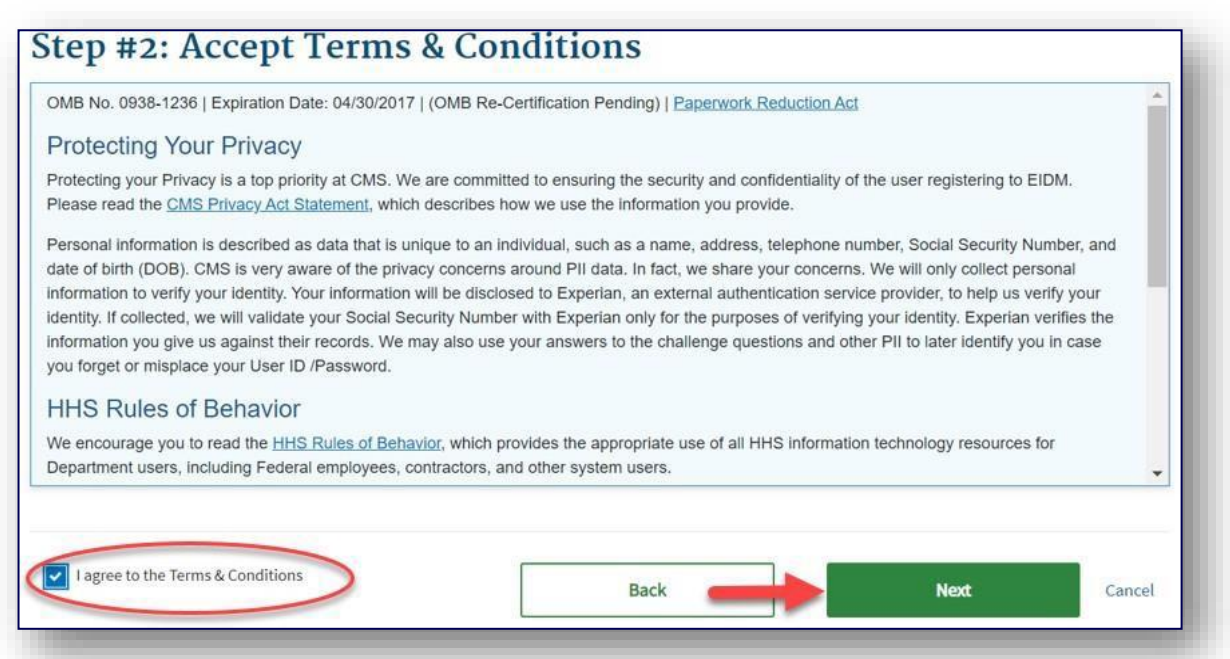

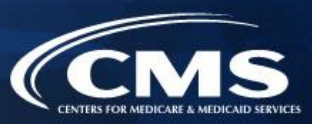

- » Paso 3: Escribir su información
	- o Confirme la información que se completa automáticamente y escriba cualquier dato faltante (p. ej. confirme la dirección de correo electrónico, escriba el número de Seguridad Social).
		- **Nota:** Los usuarios deberán presentar la siguiente información personal para verificación: número de seguridad social (obligatorios), nombre legal completo, residencia actual, número de teléfono primario (se prefiere teléfono móvil), fecha de nacimiento y dirección de correo electrónico personal. La información comercial no podrá usarse para comprobar la identidad de un individuo.
	- o Después, marque la casilla para confirmar que ha leído y verificado que la información es correcta y haga clic en "Next" (Siguiente) para presentar la información para verificación.

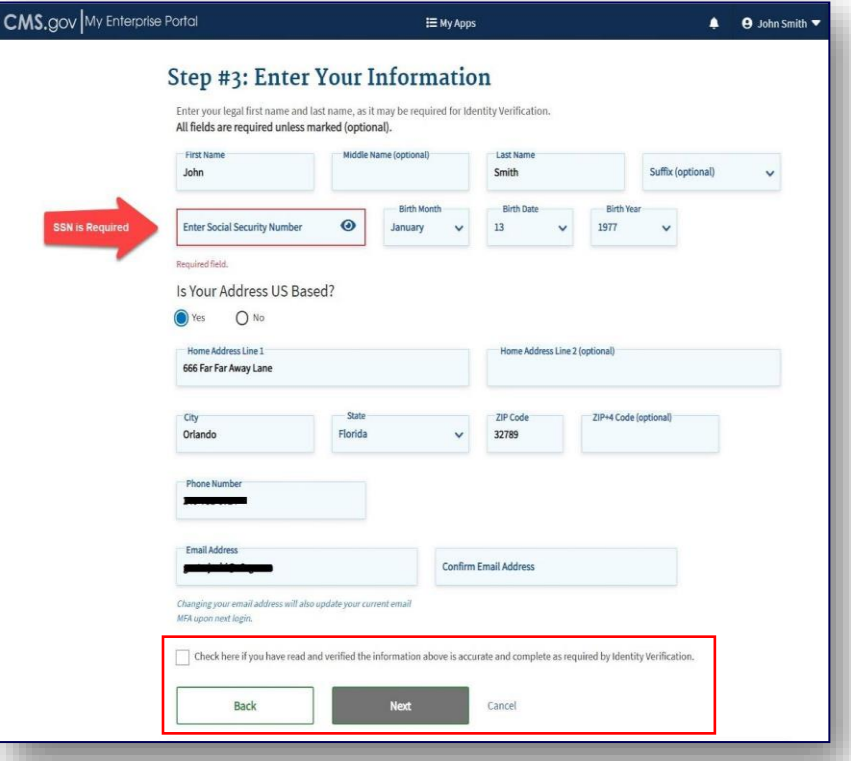

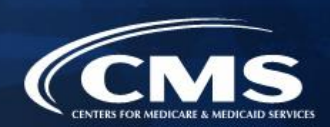

- 1. Crear una cuenta en el Portal de Empresas de los CMS.
- 2. Solicitar el rol de acceso a la capacitación para agentes y corredores.
- 3. Completar la comprobación remota de la identidad a través del sistema IDM.
- **4. Completar el perfil de agentes y corredores en el MLMS a través del Portal de Empresas de los CMS.**
- 5. Completar la capacitación en el Mercado en el MLMS o a través de un vendedor aprobado por el HHS a través del Portal de Empresas de los CMS.
- 6. Leer y aceptar los Convenios con el Mercado que corresponda en el MLMS.
- 7. Confirmar la cumplimentación de todos los pasos del registro iniciando sesión nuevamente en el Portal de Empresas de los CMS e imprimiendo el Certificado de Finalización.

- » Después de completar la comprobación de la identidad, un agente o corredor deberá crear su perfil de MLMS antes de comenzar la capacitación.
- » Para acceder al perfil de MLMS y la capacitación creada por los CMS, haga clic en la ficha "Marketplace Training – Agent Broker" (Capacitación en el Mercado: agente/corredor) y después seleccione la opción "MLMS Training" (Capacitación de MLMS).

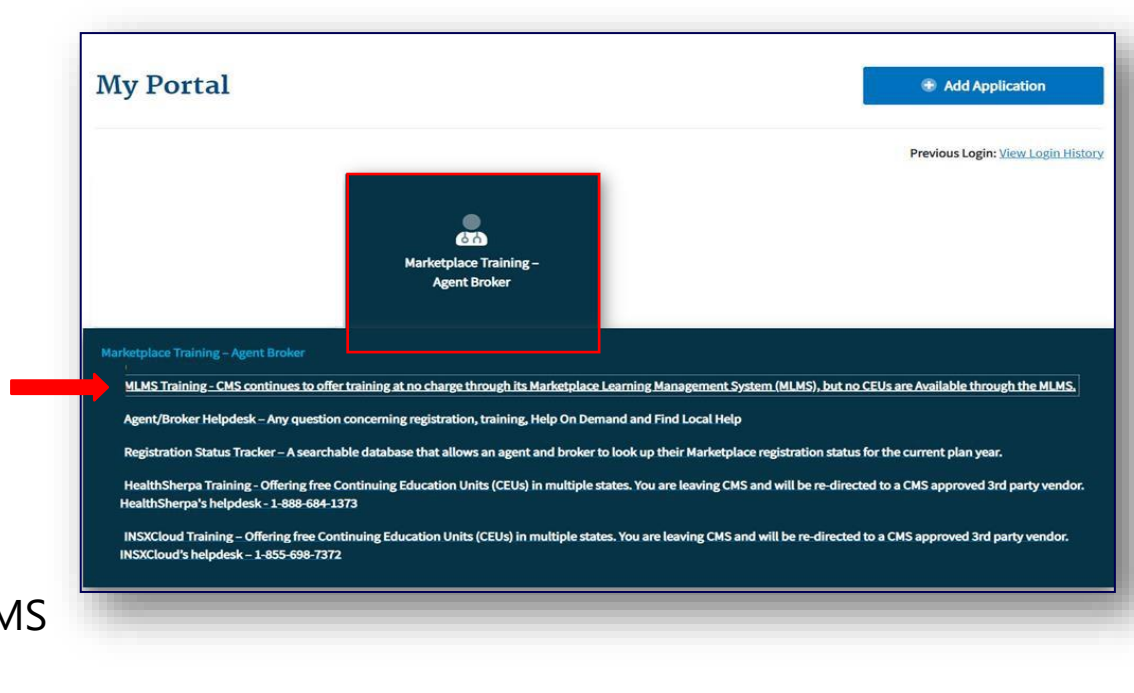

- » Seleccione un rol de usuario de las dos opciones disponibles.
- » Si no tiene intención de asistir a consumidores con la inscripción en cobertura del Mercado, seleccione el rol **"Not an Agent Broker"** (No un agente/corredor) en el menú desplegable de la parte superior de su perfil de agente/corredor. Puede volver a esta sección de su perfil de agente/corredor en cualquier momento para actualizar esta selección si en realidad tiene intención de asistir a consumidores con la inscripción en cobertura del Mercado en el futuro.
	- o **Nota:** Si **no** regresa a su perfil para actualizar su selección, **no será elegible** para participar en el Mercado para el año del plan 2024 ni para recibir compensación por asistir a consumidores con inscripciones en el Mercado.

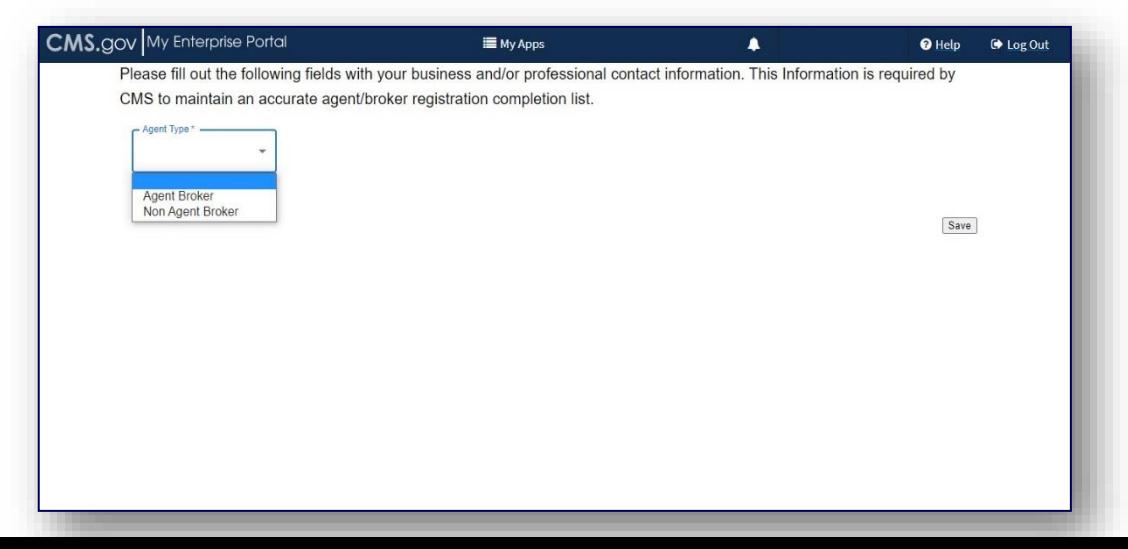

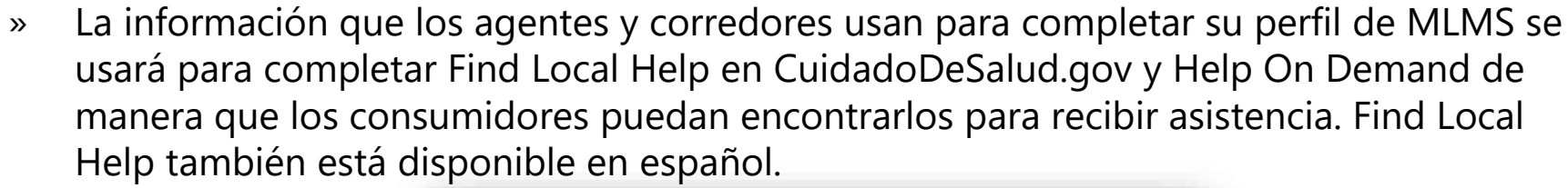

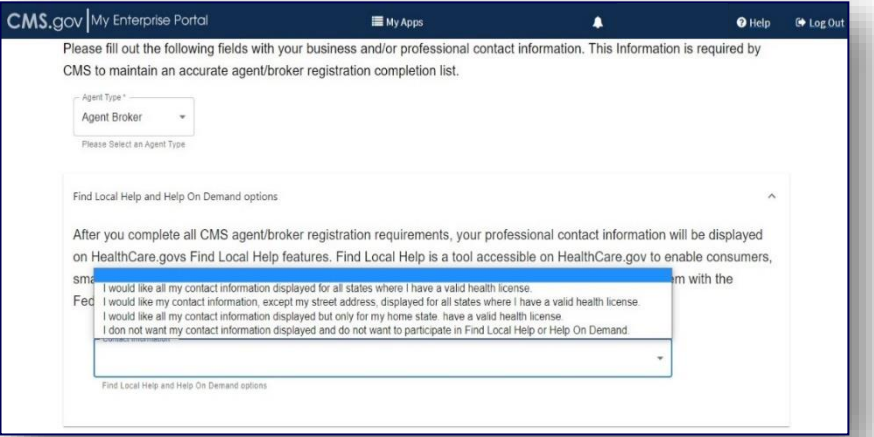

**Nota:** Help On Demand es un sistema de derivación que conecta con rapidez a los consumidores que solicitan ayuda para inscribirse en [CuidadoDeSalud.gov](https://CuidadoDeSalud.gov) con agentes y corredores con licencia del estado y registrados en el Mercado en su área y que pueden proporcionar asistencia inmediata con la selección y la inscripción en un plan del Mercado.

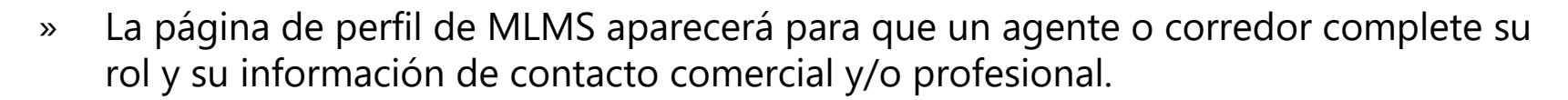

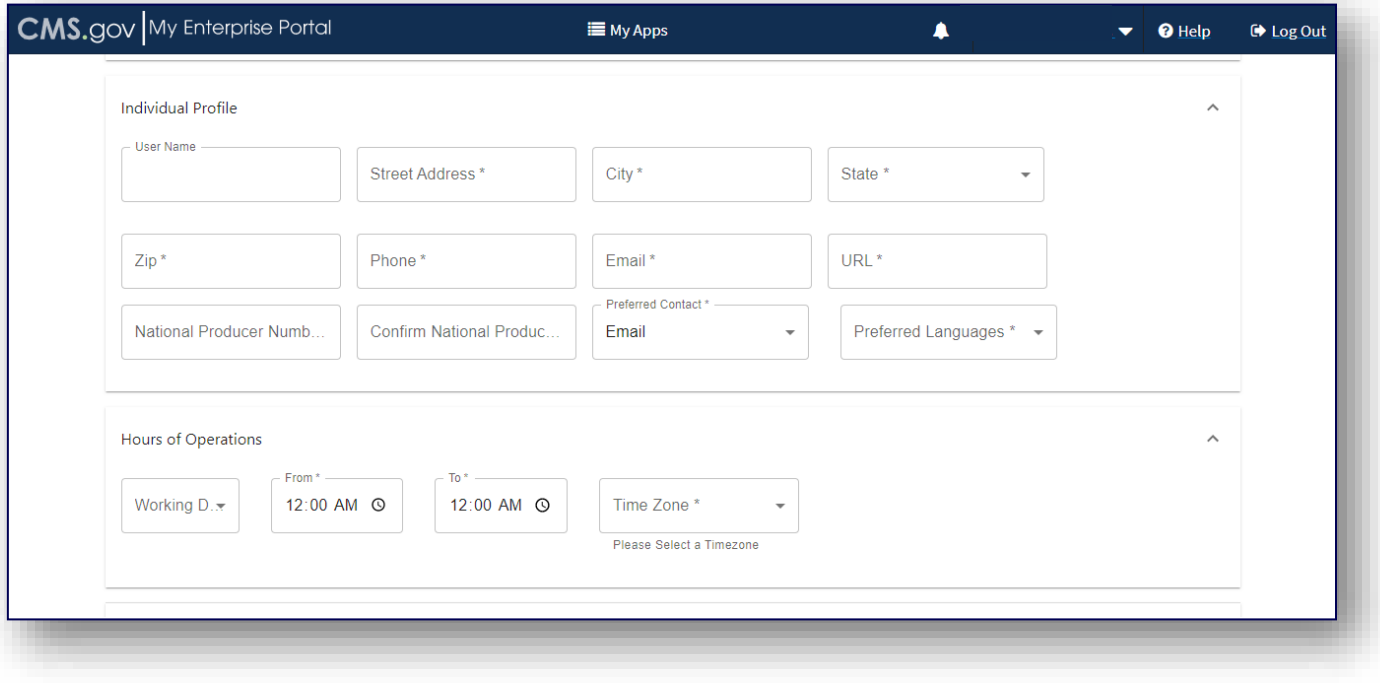

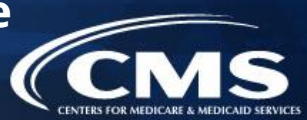

- » Aparecerán tres preguntas sobre raza y origen étnico, donde un agente o corredor tendrá la opción de indicar información personal sobre raza y etnia.
	- o **Nota:** Esas tres preguntas sobre raza y etnia son nuevas para la capacitación y registro para el año del plan 2024 para agentes y corredores.

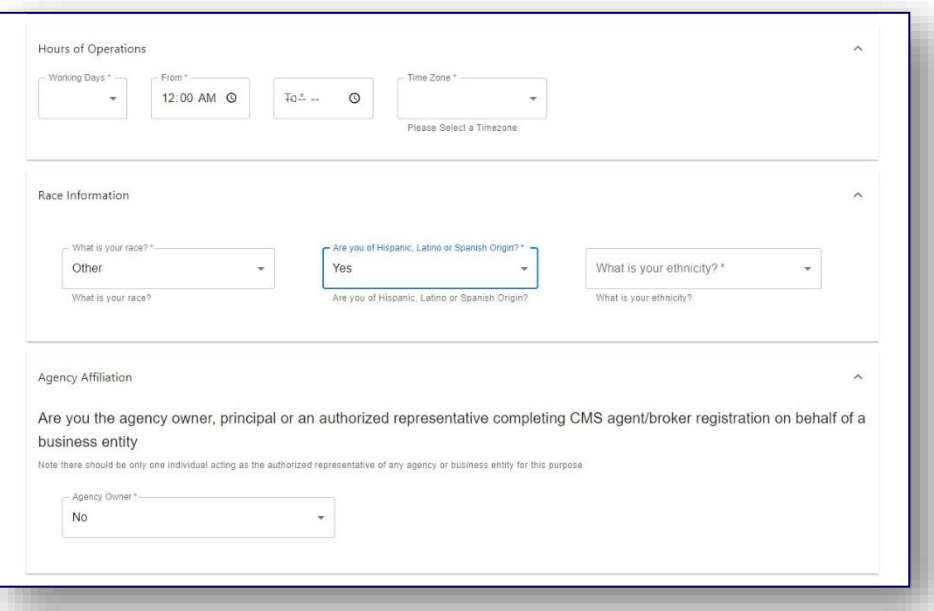

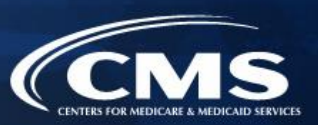

- » Los agentes y corredores que también actúan como representante autorizado\* de un corredor web u otra entidad comercial pueden agregar el número de productor nacional (NPN) del corredor web o la entidad comercial si hacen clic en el vínculo "+" apropiado en la parte inferior de la página del perfil.
	- o **Nota:** Solo quienes firmen un convenio de corredor web deben completar el perfil de corredor web.
- » Los agentes y corredores pueden indicar hasta tres NPN en el perfil de MLMS.

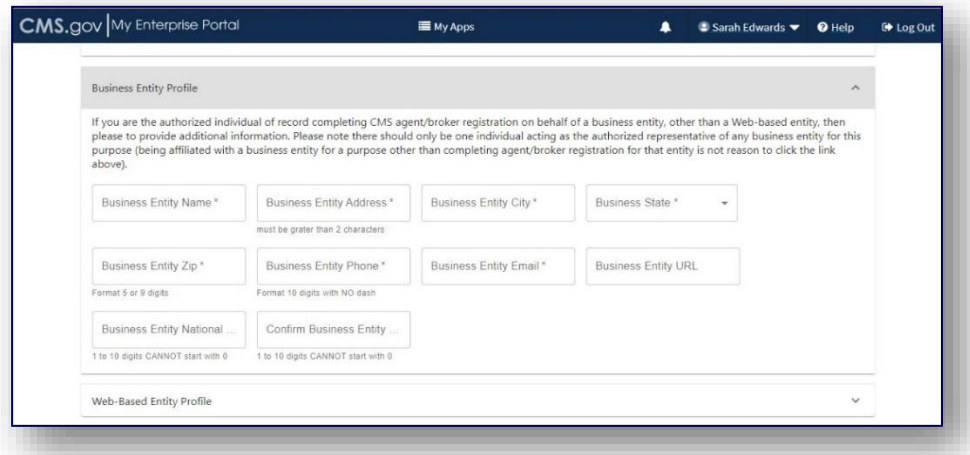

*\* Se recomienda que la agencia designe a un solo usuario para que actúe como representante autorizado para la entidad comercial o de corredor web para completar la capacitación de MLMS.* 

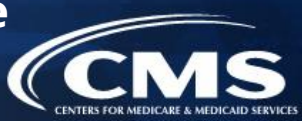

- » Escriba la información de los corredores web o las entidades comerciales afiliadas.
- el agente o corredor también estará completo. » Si un agente o corredor indica el NPN del corredor web u otra entidad comercial, una vez que haya completado el registro, el registro para los NPN adicionales indicados por

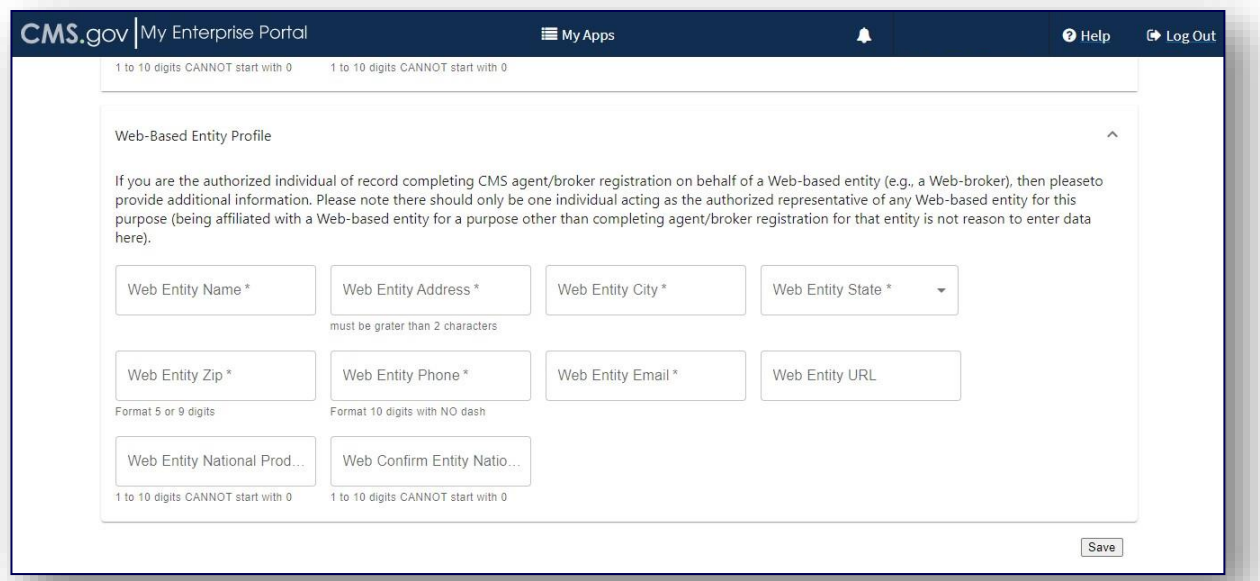

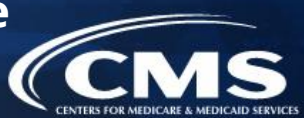

- » Un agente o corredor debe escribir un NPN correcto en su perfil de MLMS para recibir crédito por completar el registro en el Mercado.
	- o El NPN puede tener hasta 10 dígitos de longitud y no debe comenzar con un cero.
	- o El NPN no debe incluir ningún carácter especial ni letras.
	- o El NPN no coincide con el número de licencia del estado. Asegúrese de usar un NPN, no un número de licencia del estado.
	- o Para actualizar el NPN, un agente o corredor puede hacer clic en el hipervínculo "Complete Agent and Broker Training" (Completar capacitación de agente y corredor) y actualizar la información en su perfil de MLMS.
	- o Los NPN de agentes y corredores se pueden encontrar en [www.nipr.com/PacNpnSearch.htm.](http://www.nipr.com/PacNpnSearch.htm)

Asegúrese de confirmar que el NPN esté correcto en el perfil de MLMS. Escribir un NPN inexacto podría dar como resultado que un emisor negara compensación/crédito.
» Una vez que haya escrito toda la información del perfil, haga clic en "Save" (Guardar).

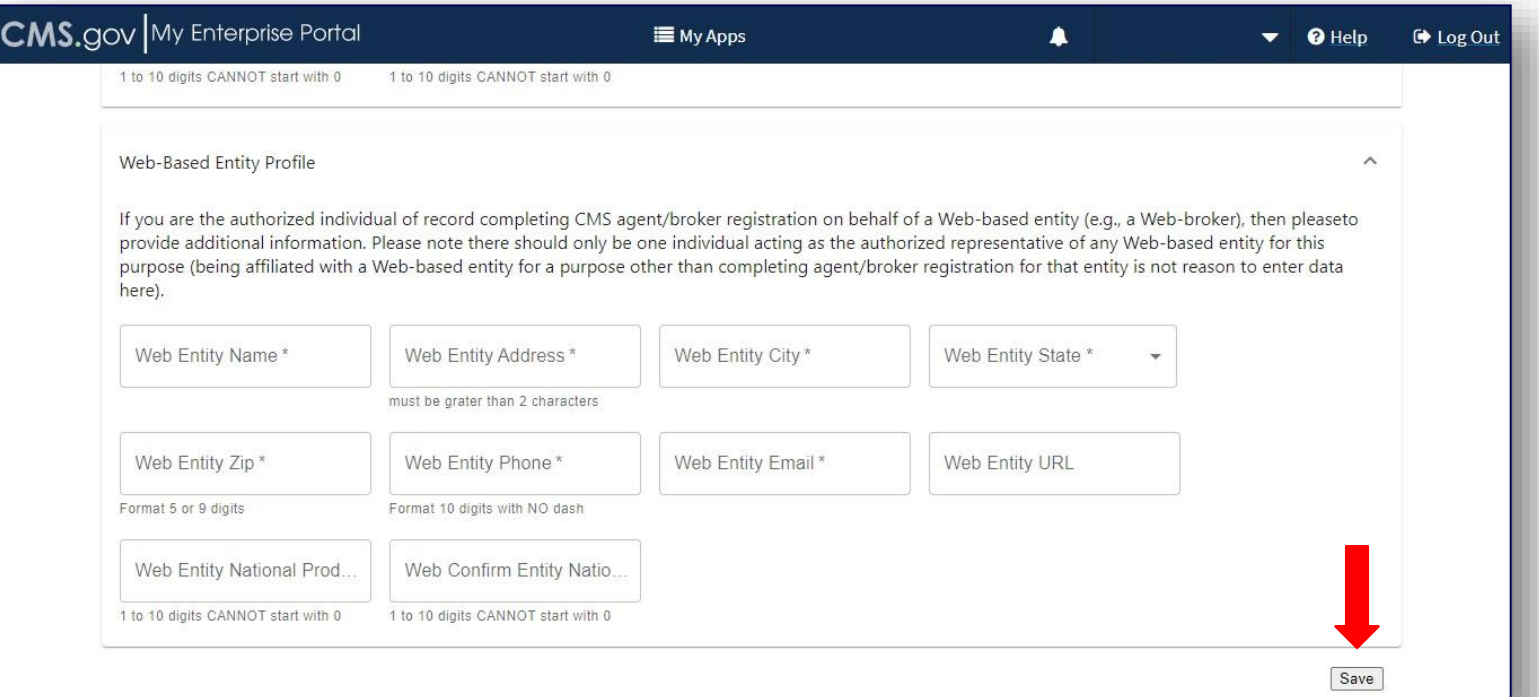

#### **Información general sobre MLMS**

- » Los CMS validan los NPN frente a datos almacenados en la Base de datos pública del Registro Nacional [de Productores de Seguros \(NIPR\).](https://www.nipr.com/) 
	- o Los resultados de esta validación de NPN frente al NIPR aparecen en la [Lista de cumplimentación de](https://data.healthcare.gov/ffm_ab_registration_lists)  [registro \(RCL\)](https://data.healthcare.gov/ffm_ab_registration_lists)

[público de agentes y corredores de Mercados Facilitados Federalmente.](https://data.healthcare.gov/ffm_ab_registration_lists) 

- o La RCL se actualiza diariamente.
- » La validación de NPN se hace durante el proceso de registro anual en el MLMS y solo tiene vigencia durante el año del plan actual. Si un agente o corredor no mantiene un NPN válido, es posible que sus convenios con el Mercado se den por terminados.
- » Para ser validados, los agentes y corredores deben:
	- o Tener una licencia del estado válida
	- o Tener una [línea de autoridad \(LOA\) relacionada con la salud válida](https://nipr.com/licensing-center/add-a-line-of-authority) en su estado de residencia
	- o Tener estado activo para su LOA relacionada con la salud

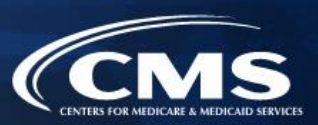

#### **Requisitos para la validación de una línea de autoridad para agentes y corredores del Mercado**

- » Para el registro del año del plan 2023, los CMS actualizaron la metodología de validación de adjudicación de licencias a agentes/corredores en algunos estados.
- » Antecedentes: El departamento de seguros (DOI) de cada estado determina los requisitos para los agentes y corredores en su estado específico. Los CMS validan el estado de la licencia de un agente o corredor a través del NIPR con frecuencia semanal. Específicamente, la validación de la licencia se determina al verificar el estado de la licencia y la presencia de una LOA relacionada con la salud válida en el estado de residencia de cada agente o corredor.
	- o **Nota:** Si reside en Florida, Texas, Utah, o Wisconsin, debe tener una designación de una aseguradora de salud.
- **determine su estado de residencia, no podrán acceder a sistemas del Mercado y no podrán asistir**  » **Los agentes y corredores que no tengan una LOA relacionada con la salud aprobada, según lo a consumidores con actividades en el Mercado para el año del plan 2024.**

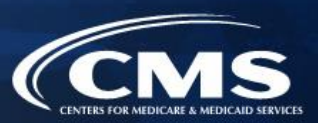

- » **Los agentes y corredores pueden realizar varios pasos para verificar y ver si deben tomar otras medidas.** 
	- o Verifique los requisitos para los residentes del estado respecto de la LOA de nivel de designación, el Tipo de clase aprobado y/o

la LOA de nivel de licencia aprobada en [https://data.healthcare.gov/AB-NIPR-Health-Line-Of-Authority.](https://data.healthcare.gov/AB-NIPR-Health-Line-Of-Authority)

- o Después, los agentes y corredores pueden ir al NIPR en [https://nipr.com/licensing-center/add-a-line-of](https://nipr.com/licensing-center/add-a-line-of-authority)[authority](https://nipr.com/licensing-center/add-a-line-of-authority) y usar la herramienta "Look Up Your National Producer Number (NPN)" (Buscar su número de productor nacional [NPN]) en la parte inferior de la página para verificar su información de adjudicación de licencia personal para su estado de residencia.
- o Si los agentes y corredores no tienen la LOA requerida en su estado de residencia, pueden usar los vínculos para "Add a Line of Authority" (Agregar una línea de autoridad) y trabajar directamente con el DOI de su estado de residencia respecto de los requisitos para la licencia.
- » La validación de las licencias de agentes y corredores se revisará con frecuencia semanal después de completados el Registro y Capacitación anuales obligatorios para agentes y corredores. Los agentes y corredores pueden verificar la RCL en<https://data.healthcare.gov/ab-registration-completion-list>para confirmar que su NPN aparezca en la lista y que en el campo "NPN Valid (Current Year Only)" (NPN válido [solo año actual]) se indique "Y" (Sí) antes de asistir a consumidores con la inscripción.

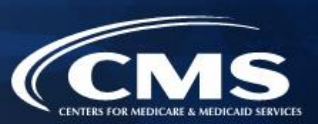

- 1. Crear una cuenta en el Portal de Empresas de los CMS.
- 2. Solicitar el rol de acceso a la capacitación para agentes y corredores.
- 3. Completar la comprobación remota de la identidad a través del sistema IDM.
- 4. Completar el perfil de agentes y corredores en el MLMS a través del Portal de Empresas de los CMS.
- **5. Completar la capacitación en el Mercado en el MLMS o a través de un vendedor aprobado por el HHS a través del Portal de Empresas de los CMS.**
- 6. Leer y aceptar los Convenios con el Mercado que corresponda en el MLMS.
- 7. Confirmar la cumplimentación de todos los pasos del registro iniciando sesión nuevamente en el Portal de Empresas de los CMS e imprimiendo el Certificado de Finalización.

The ACA

ACA

#### **Mejoras para el año del plan 2024**

- agentes y corredores ahora está » La capacitación en el Mercado para disponible en dispositivos móviles.
- » La capacitación en el Mercado ahora tiene una apariencia simplificada más fácil de navegar.
- » Más adelante este año, la capacitación en el Mercado para el año del plan 2024 estará disponible para agentes y corredores en español en el MLMS.
- » Habrá dos vendedores, HealthSherpa e INSXCloud, que ofrecerán

#### **Plan Year 2024 Cultural Competency Module** *CMS* **START COURSE** Welcome to the Cultural Competency module! Course Version 10  $=$  Disclaimer  $\circ$ health insurance coverage. To achieve this goal, the Navigating this Module Provides a premium tax credit (PTC) to help  $\equiv$  Introduction and Objectives subsidize covergge Health Disparities Overview Gives consumers tools to make informed toices about their healthcare coverage Best Practices for Agents and Brokers Puts in place strong consumer protections Race and Ethnicity Questions in the Marketplace Application  $\equiv$  Module Completion Agents and brokers play an integral role in helping individuals understand and act on the coverag capacitación para el año del plan 2024. A protections that the ACA offers.

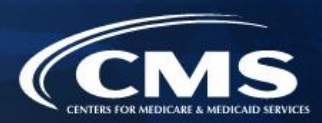

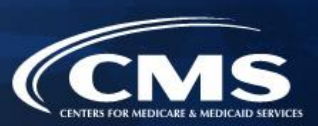

- » Para la Capacitación en el Mercado para el año del plan 2024 para agentes y corredores nuevos, están disponibles los siguientes módulos de capacitación básicos:
	- o Bienvenido al Mercado
	- o Cómo asistir a los consumidores después de la inscripción
	- o Cobertura del Mercado
	- o Cómo mantener la conformidad
	- o Cómo inscribir a los consumidores en cobertura
	- o Competencia cultural
- » Hay comprobaciones de conocimientos asociadas con cada lección de los módulos de capacitación, destinadas a medir la comprensión del contenido de la capacitación.
- » Después de la capacitación básica, se indicará a los agentes y corredores que completen el examen de la capacitación en el Mercado. Ese examen comprende 10 preguntas que evaluarán la comprensión de los conceptos presentados en la capacitación. Los agentes y corredores deben aprobar el examen con un **puntaje del 70 % o mejor** para recibir crédito por hacer el curso.

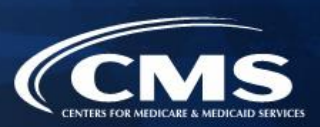

- » Hay dos opciones para completar la capacitación correspondiente al año del plan 2024:
	- o Capacitación desarrollada por los CMS a través del MLMS (Mercado Individual y Programa de Opciones de Salud para Pequeños Negocios [SHOP, en inglés]); **(No CEU)** o
	- o vendedor aprobado por el HHS (solo Mercado Individual). Los dos vendedores aprobados por el HHS para este año son HealthSherpa e INSXCloud.
- » Un agente o corredor solo debe completar la capacitación una vez para cada año del plan.
- » El vendedor aprobado debe ofrecer CEU en al menos cinco estados donde el Mercado opera (45 CFR § 155.222).
	- o Los agentes y corredores pueden usar esas CEU para satisfacer requisitos de licencia para educación continua.
	- o No hay ningún arancel para CEU de vendedores aprobados por el HHS.
	- o Para obtener más información sobre los requisitos de CEU de estados individuales, consulte al Departamento

de Seguros del estado respectivo.

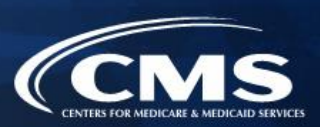

- » Solo se requiere capacitación para participar en el Mercado Individual. A los agentes y corredores que participan en el SHOP se les recomienda, pero no se les exige, que completen la capacitación en SHOP.
- » El plan de estudios de SHOP no está disponible a través del vendedor aprobado por el HHS.

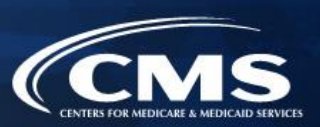

- » Después de completar su perfil en MLMS, los agentes y corredores serán redirigidos a la página principal de MLMS.
- » Haga clic en la opción "Open Curriculum" (Abrir plan de estudios) en la casilla "Your Transcript" (Su certificado analítico).

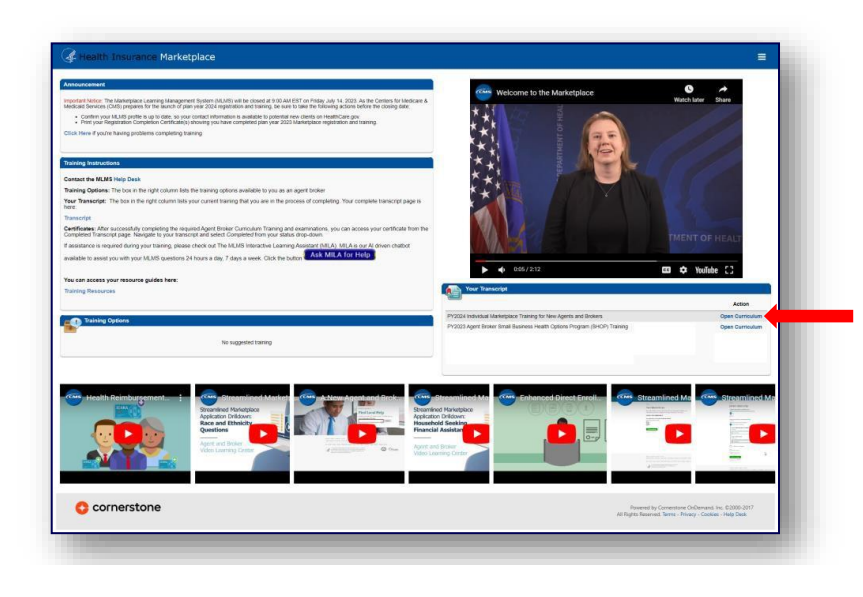

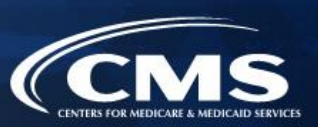

» A medida que los agentes y corredores completen módulos de capacitación, se hará visible el siguiente vínculo de inicio.

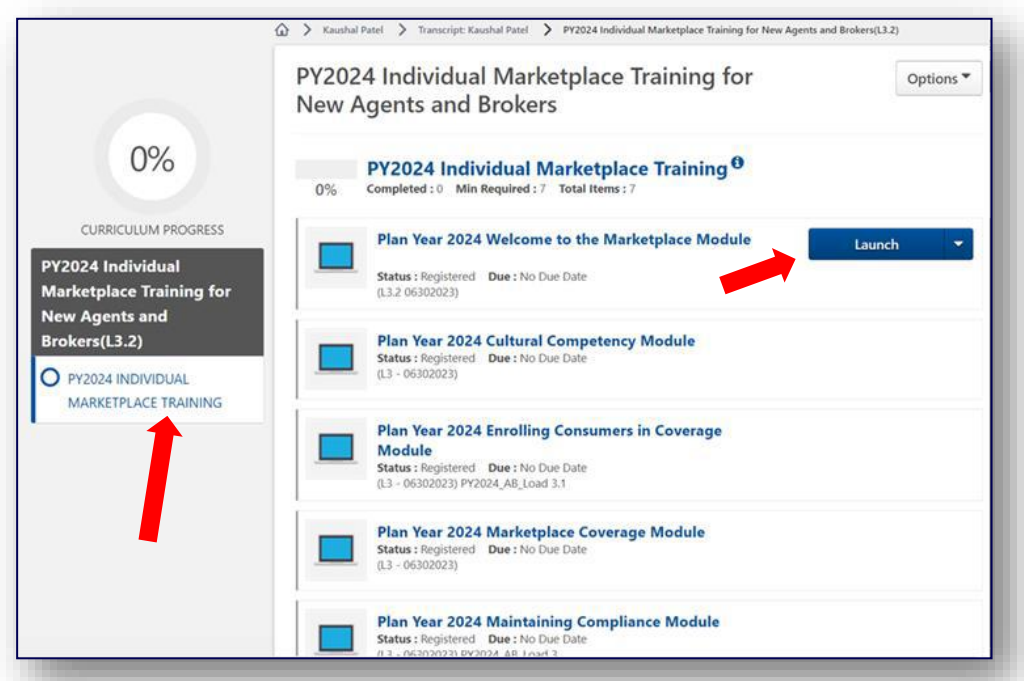

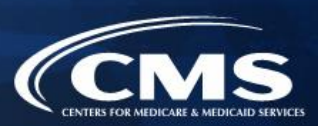

- » Si los agentes y corredores deciden completar la capacitación a través del vendedor aprobado por el HHS, deben acceder a la capacitación a través del Portal de Empresas de los CMS. Los agentes y corredores no pueden ir directamente al sitio web del vendedor para acceder al contenido de la capacitación.
- » Haga clic en la ficha **Marketplace Training – Agent Broker** (Capacitación en el Mercado: Agente/corredor) y seleccione la opción Vendor Training (Capacitación de vendedor) que se muestra a continuación; el Portal de Empresas de los CMS lo redirigirá a su sitio web.

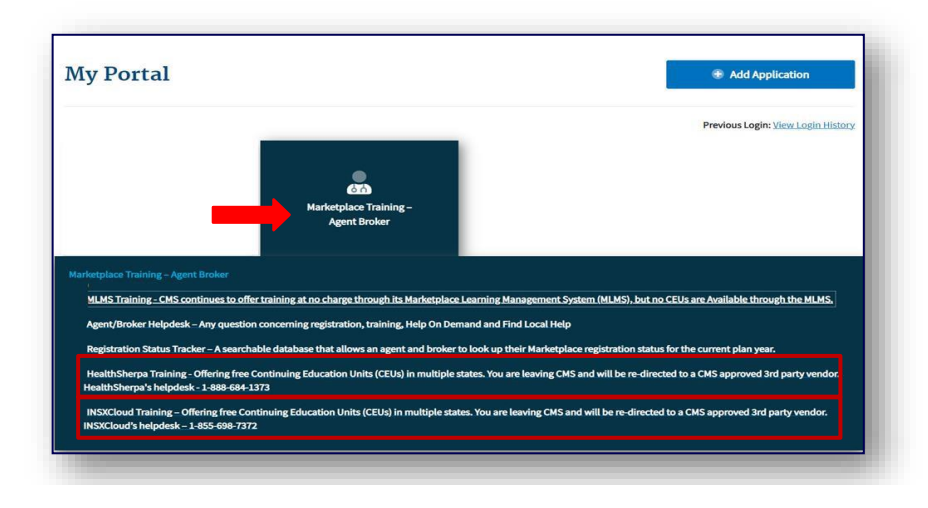

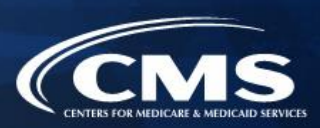

con el Mercado que corresponda en el MLMS. » Una vez que un agente o corredor completa la capacitación a través del vendedor aprobado por el HHS, será redirigido para iniciar sesión nuevamente en el Portal de Empresas de los CMS a fin de completar el registro, incluida la firma de los Convenios

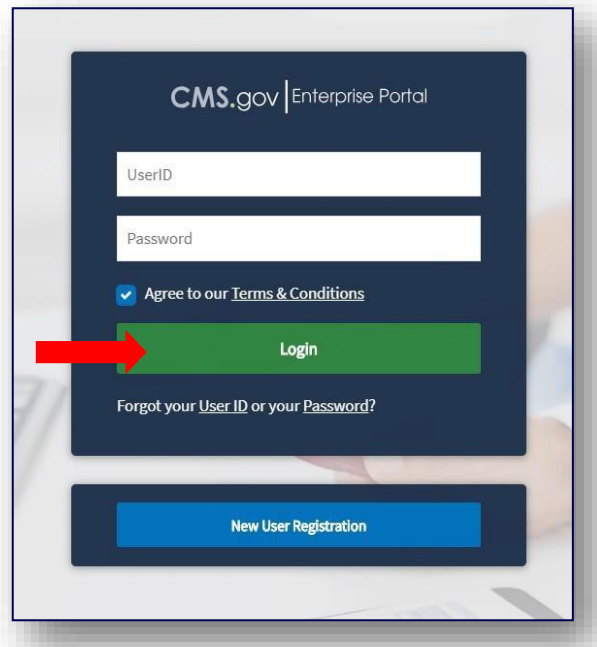

## **Paso 6: Leer y aceptar los Convenios con el Mercado que corresponda en el MLMS**

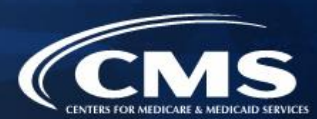

- 1. Crear una cuenta en el Portal de Empresas de los CMS.
- 2. Solicitar el rol de acceso a la capacitación para agentes y corredores.
- 3. Completar la comprobación remota de la identidad a través del sistema IDM.
- 4. Completar el perfil de agentes y corredores en el MLMS a través del Portal de Empresas de los CMS.
- 5. Completar la capacitación en el Mercado en el MLMS o a través de un vendedor aprobado por el HHS a través del Portal de Empresas de los CMS.
- **6. Leer y aceptar los Convenios con el Mercado que corresponda en el MLMS.**
- 7. Confirmar la cumplimentación de todos los pasos del registro iniciando sesión nuevamente en el Portal de Empresas de los CMS e imprimiendo el Certificado de Finalización.

**Paso 6: Leer y aceptar los Convenios con el Mercado que corresponda en el MLMS (continuación)** 

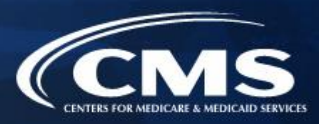

- » Los agentes y corredores deben formalizar los Convenios asociados con los Mercados en los que participen:
	- o Convenio general con el Mercado Individual
	- o Convenio de privacidad y seguridad con el Mercado Individual
	- o Convenio de privacidad y seguridad con el SHOP

### **Mercado que corresponda en el MLMS (continuación) Paso 6: Leer y aceptar los Convenios con el**

- » Un agente o corredor debe solicitar el rol de Acceso a la capacitación en FFM para agentes y corredores y completar/actualizar la información de su perfil de MLMS, completar la comprobación de identidad\* y completar la capacitación y los exámenes obligatorios antes de poder firmar los Convenios.
- » Una vez que un agente o corredor ha completado la capacitación (que es obligatoria para el Mercado Individual y opcional para SHOP), deberá firmar los Convenios.
- » Después de iniciar el módulo del Convenio apropiado, revise el texto del Convenio y haga clic en "I Agree" (Acepto) al final del Convenio para proporcionar una firma electrónica y revisar y aceptar los términos del Convenio con el Mercado.

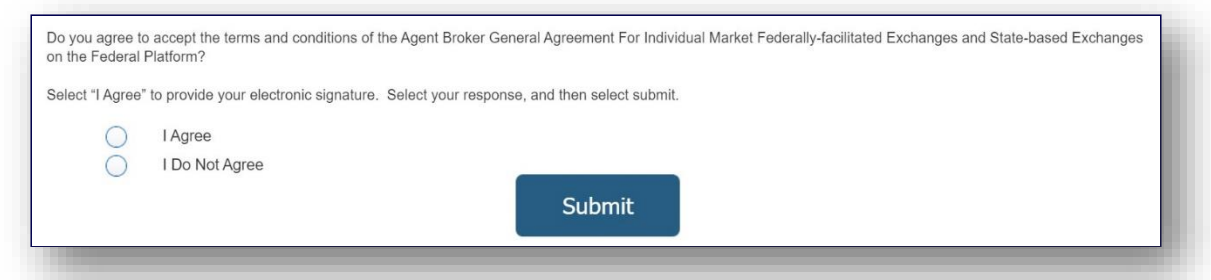

*\*Nota: A los agentes y corredores que no inicien sesión en el MLMS durante más de un año se les desactivará su cuenta y deberán completar nuevamente la comprobación de identidad cuando vuelvan. Los individuos que regresen con una cuenta desactivada deben asegurarse de usar la misma ID de usuario del FFM que usaban* 

**Paso 7: Sesión nuevamente en el Portal de Empresas de los CMS e imprimiendo el Certificado de Finalización** 

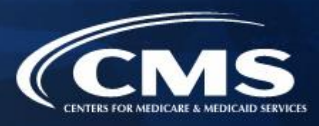

- 1. Crear una cuenta en el Portal de Empresas de los CMS.
- 2. Solicitar el rol de acceso a la capacitación para agentes y corredores.
- 3. Completar la comprobación remota de la identidad a través del sistema IDM.
- 4. Completar el perfil de agentes y corredores en el MLMS a través del Portal de Empresas de los CMS.
- 5. Completar la capacitación en el Mercado en el MLMS o a través de un vendedor aprobado por el HHS a través del Portal de Empresas de los CMS.
- 6. Leer y aceptar los Convenios con el Mercado que corresponda en el MLMS.
- **7. Confirmar la cumplimentación de todos los pasos del registro iniciando sesión en el Portal de Empresas de los CMS e imprimiendo el Certificado de Finalización.**

#### **Paso 7: Sesión nuevamente en el Portal de Empresas de los CMS e imprimiendo el Certificado de Finalización (continuación)**

- » Después de completar la Capacitación del plan de estudios para agentes y corredores y los exámenes requeridos, los agentes y corredores pueden acceder a su certificado en la página Transcript (Certificado analítico). Navegue hasta el certificado analítico y seleccione "Completed" (Completado) en el campo desplegable de estado. Seleccione el botón azul "View Completion Page" (Ver página de finalización) junto al curso deseado. En la página de finalización, seleccione "View My Certificate" (Ver mi certificado).
	- o **Nota:** Los agentes y corredores también pueden ver el certificado de finalización sin ir a la página de finalización. Debajo del botón **"View Completion"** (Ver finalización) hay un menú tanto para la página de finalización como para lanzar directamente el certificado.

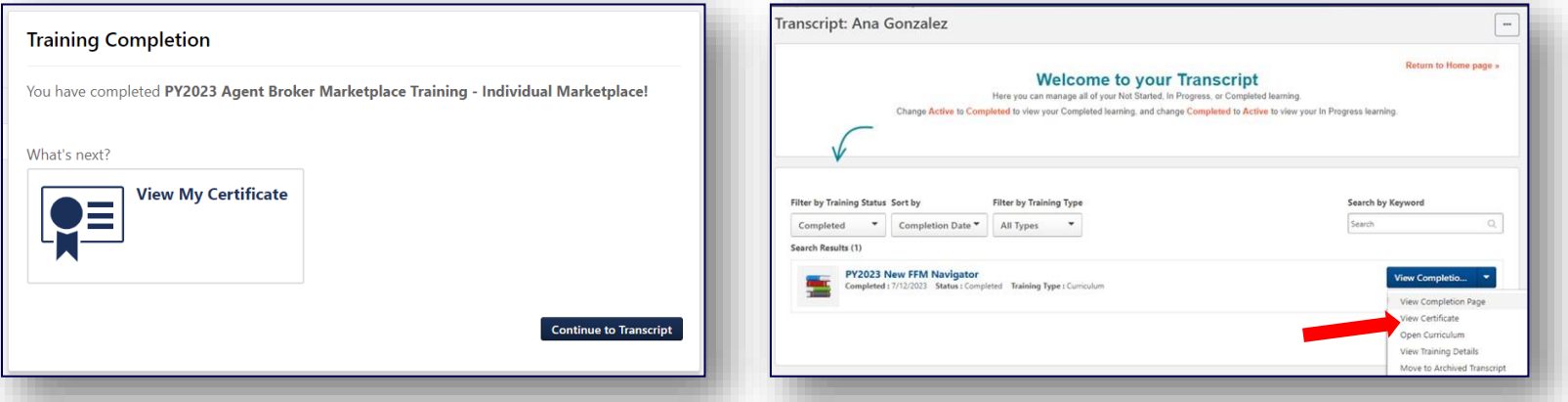

#### **Paso 7: Sesión nuevamente en el Portal de Empresas de los CMS e imprimiendo el Certificado de Finalización (continuación)**

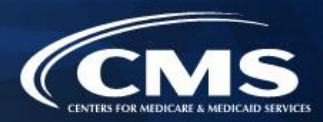

- » El Certificado de registro completo incluirá:
	- o Nombre del agente o corredor
	- o NPN del agente o corredor
	- o Segmentos del mercado para el certificado
	- o Año del plan para el certificado
	- o Fecha de finalización del registro en el FFM

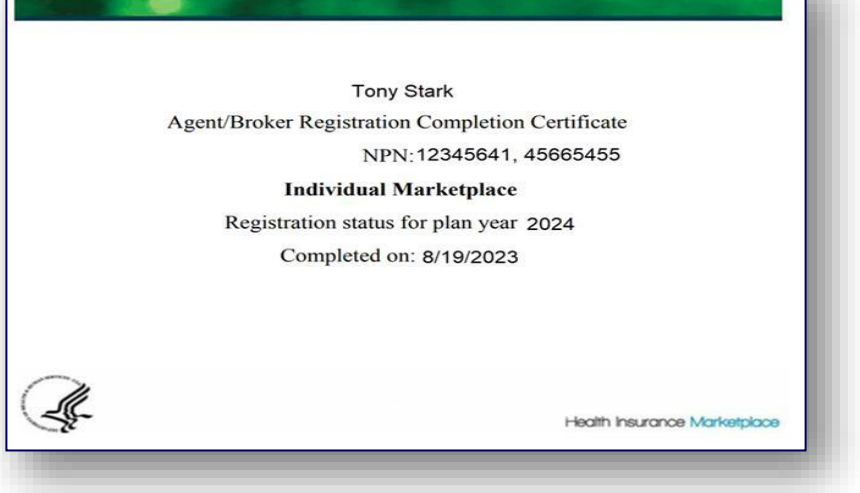

Los emisores pueden solicitar ver los Certificados de registro completo. Sin embargo, los emisores tienen instrucciones de revisar la [Lista de cumplimentación de registro \(RCL\) de](https://data.healthcare.gov/ffm_ab_registration_lists)  [agentes y corredores de FFM](https://data.healthcare.gov/ffm_ab_registration_lists) para confirmar el estado de registro de agentes y corredores.

#### **Paso 7: Sesión nuevamente en el Portal de Empresas de los CMS e imprimiendo el Certificado de Finalización (continuación)**

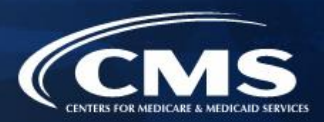

- » Para descargar un archivo PDF del contenido completo de la capacitación después de finalizarla, los agentes y corredores deben:
	- 1. Localizar el menú Training Resourses (Recursos de capacitación).
	- 2. Seleccionar la ficha "Topics" (Temas).
	- 3. Seleccionar la carpeta **"Agent Broker Training PDFs"** (PDF de capacitaciones para agentes/corredores).
	- 4. Seleccionar el nombre del archivo; eso abrirá una página donde el agente/corredor podrá seleccionar el archivo PDF del contenido de la capacitación.

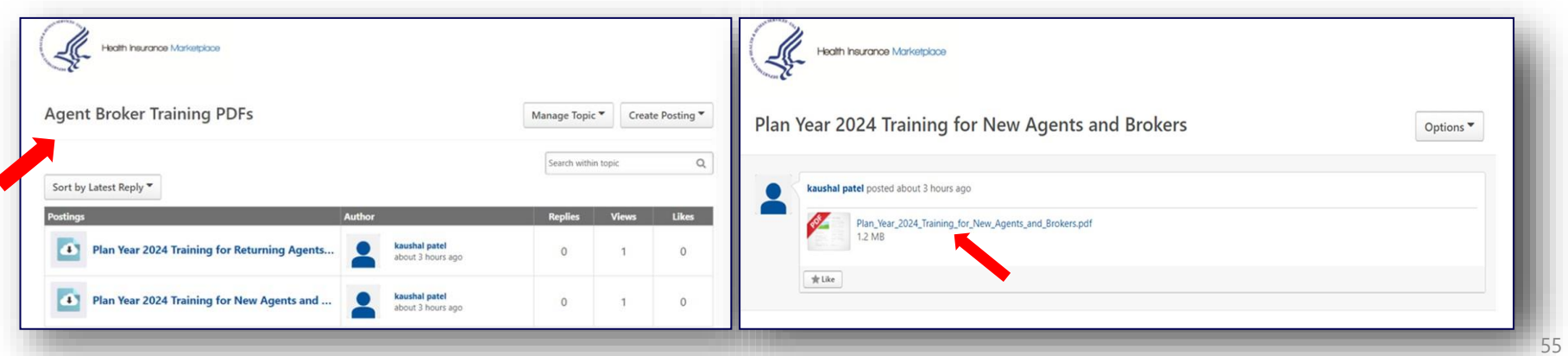

#### **Paso 7: Sesión nuevamente en el Portal de Empresas de los CMS e imprimiendo el Certificado de Finalización (continuación)**

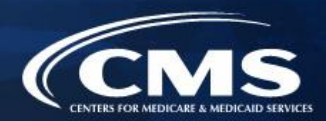

- » Los agentes y corredores también deben confirmar que su información aparece en la RCL.
- » La información puede tardar uno o dos días laborables en aparecer en la RCL después de que se completen todos los pasos de registro y capacitación. Puede tardar hasta tres días laborables en aparecer en Find Local Help.
- » Si el NPN no aparece, vaya al Marketplace [Registration Tracker](https://data.healthcare.gov/ab-registration-tracker/) (Rastreador de registro en el Mercado) para verificar el estado de registro en el Mercado.
	- o Escriba un NPN y un código postal.
	- o La información se actualiza a diario antes de las 5:00 p. m., hora del este.
- » Si necesita asistencia adicional, envíe un correo electrónico a: [FFMProducer](mailto:FFMProducer%20AssisterHelpDesk@cms.hhs.gov.)  [AssisterHelpDesk@cms.hhs.gov.](mailto:FFMProducer%20AssisterHelpDesk@cms.hhs.gov.)

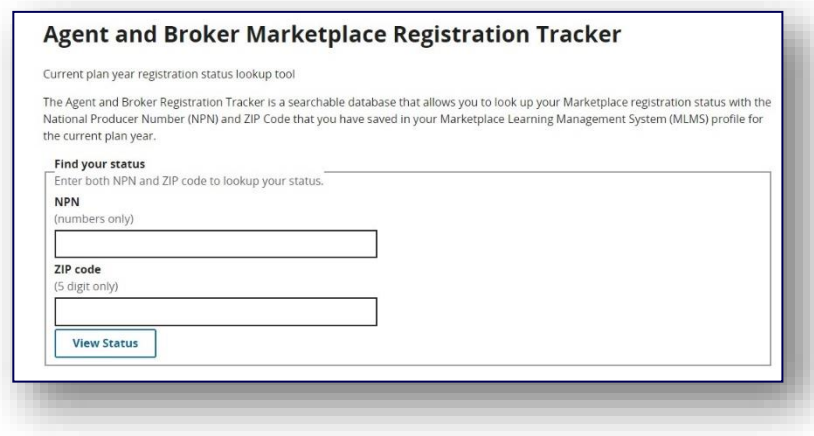

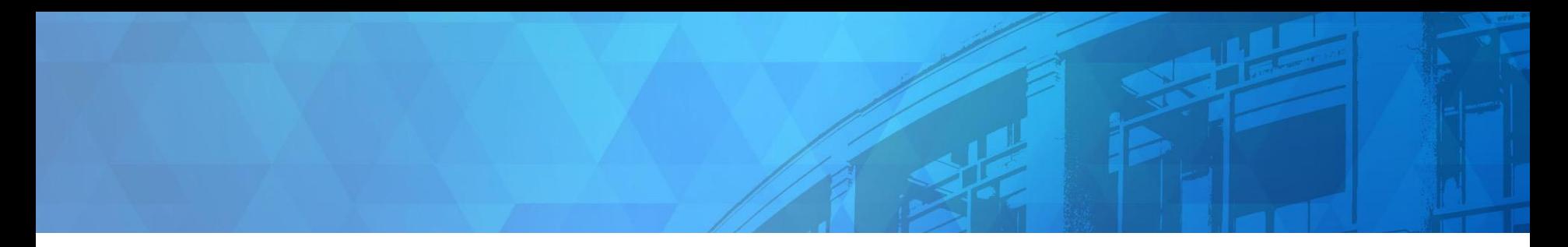

# **Actualizaciones del Mercado de Seguros Médicos (Health Insurance Marketplace®) para el año del plan 2024**

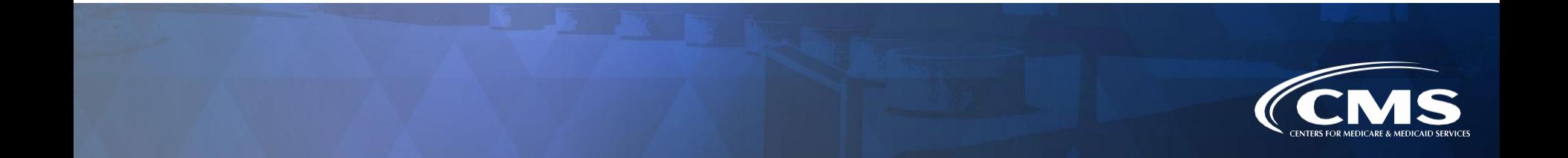

## Acceso a sistemas de CMS en el extranjero

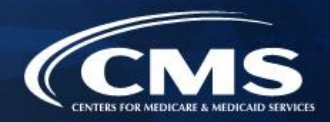

- » **Los agentes y corredores no pueden acceder a sistemas de los CMS en ningún punto si se encuentran fuera de los Estados Unidos de América (EE. UU.) o sus territorios.** Esto incluye los sitios web de socios de Inscripción Directa (DE, en inglés) e Inscripción Directa Mejorada (EDE, en inglés).
- el agente o corredor se encuentra fuera de EE. UU., es posible que el agente o corredor le proporcione asistencia verbal o » Si un consumidor presentará o actualizará su solicitud en [CuidadoDeSalud.gov](https://CuidadoDeSalud.gov) y contacta al agente o corredor mientras escrita.
	- o **Nota:** Los agentes y corredores nunca pueden crear una cuenta en [CuidadoDeSalud.gov](https://CuidadoDeSalud.gov) para un consumidor o iniciar sesión en la cuenta de [CuidadoDeSalud.gov](https://CuidadoDeSalud.gov) de un consumidor ni en EE. UU. ni fuera del país.
- » Como se indica en los Convenios de agentes y corredores, los agentes y corredores no tienen permiso para conectarse o transmitir datos de forma remota a los Intercambios Facilitados Federalmente (FFE), a Intercambios Estatales en la Plataforma Federal (SBE-FP), a sus entornos de pruebas ni conectarse de forma remota desde ubicaciones fuera de los Estados Unidos de América o sus territorios, embajadas o instalaciones militares. Esto incluye cualquier conexión de este tipo a través de redes privadas virtuales ("VPN").

## Acceso a sistemas de CMS en el extranjero

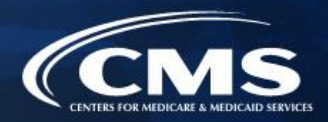

- » Algunos ejemplos de sistemas o sitios web a los que los agentes y corredores no pueden acceder desde fuera de EE. UU. incluyen:
	- o [CuidadoDeSalud.gov](https://CuidadoDeSalud.gov) y sitios web privados de DE y EDE
	- o [El Portal de Empresas de los CMS](https://portal.cms.gov/portal/)
	- o La biblioteca [REGTAP.](https://regtap.cms.gov/) Nota: Las grabaciones y las presentaciones con diapositivas de webinarios y eventos organizados por REGTAP se publican en línea y están disponibles para ser revisados en cualquier lugar. Para acceder a grabaciones y presentaciones con diapositivas de eventos de los CMS, visite la [página de Recursos](https://www.cms.gov/CCIIO/Programs-and-Initiatives/Health-Insurance-Marketplaces/General-Resources)  [generales.](https://www.cms.gov/CCIIO/Programs-and-Initiatives/Health-Insurance-Marketplaces/General-Resources)
- » Si necesita asistencia adicional o quiere denunciar sospechas de violaciones de estos requisitos del Mercado, comuníquese con el Servicio de Ayuda por Correo Electrónico para Agentes/Corredores escribiendo a [FFMProducer-](mailto:FFMProducer-AssisterHelpDesk@cms.hhs.gov) [AssisterHelpDesk@cms.hhs.gov.](mailto:FFMProducer-AssisterHelpDesk@cms.hhs.gov)

# **Ahora está disponible: Formulario de consentimiento modelo**

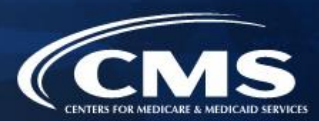

- » El [Formulario de consentimiento modelo](https://www.cms.gov/files/document/cms-model-consent-form-marketplace-agents-and-brokers.pdf) ahora está disponible para agentes y corredores y se ha publicado en la página web de Recursos generales para agentes y [corredores](https://www.cms.gov/CCIIO/Programs-and-Initiatives/Health-Insurance-Marketplaces/General-Resources) 
	- o Los agentes y corredores registrados que asisten a consumidores para solicitar cobertura del Mercado e inscribirse en ella deben documentar el consentimiento del consumidor antes de acceder a su información del Mercado o actualizarla. Los CMS no estipulan la manera en que los agentes y corredores deben documentar el consentimiento. En cambio, hay distintos formatos que pueden ser aceptables para que los agentes y corredores usen a fin de documentar el consentimiento del consumidor, como a través de llamada telefónica grabada, mensaje de texto, correo electrónico, documento electrónico con firmas digitales, documento físico con firmas manuscritas, etc. **Este formulario de consentimiento modelo sirve de ejemplo para la manera en que agentes y corredores pueden documentar el consentimiento mediante un documento físico con firmas manuscritas.**

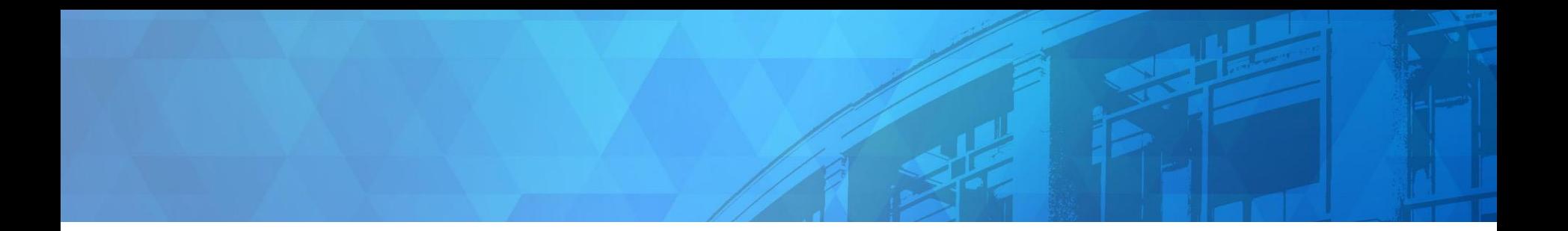

# **Sesión de preguntas/respuestas en vivo y actualizaciones sobre difusión para agentes y corredores**

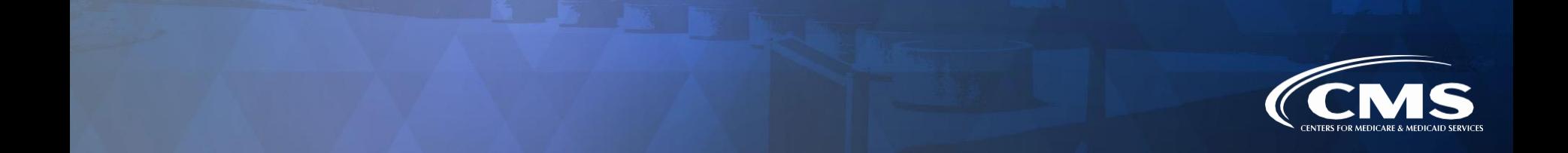

# **Página web de recursos para agentes y corredores**

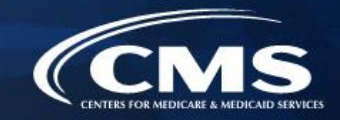

- » La página web de Recursos para agentes y corredores contiene una lista dinámica de recursos que proporcionan información útil, incluso orientación, regulaciones, diapositivas de webinarios anteriores, guías de referencia rápida y mucho más.
- » Visite

https:/[/www.cms.gov/CCIIO/Progra](http://www.cms.gov/CCIIO/Progra) [ms](https://www.cms.gov/CCIIO/Programs-and-Initiatives/Health-Insurance-Marketplaces/General-Resources)-and[-Initiatives/Health](https://www.cms.gov/CCIIO/Programs-and-Initiatives/Health-Insurance-Marketplaces/General-Resources)- [Insurance](https://www.cms.gov/CCIIO/Programs-and-Initiatives/Health-Insurance-Marketplaces/General-Resources)-[Marketplaces/General](https://www.cms.gov/CCIIO/Programs-and-Initiatives/Health-Insurance-Marketplaces/General-Resources)- [Resources](https://www.cms.gov/CCIIO/Programs-and-Initiatives/Health-Insurance-Marketplaces/General-Resources) y busque por tema o palabra clave para encontrar recursos relevantes para el registro y la capacitación de agentes y corredores.

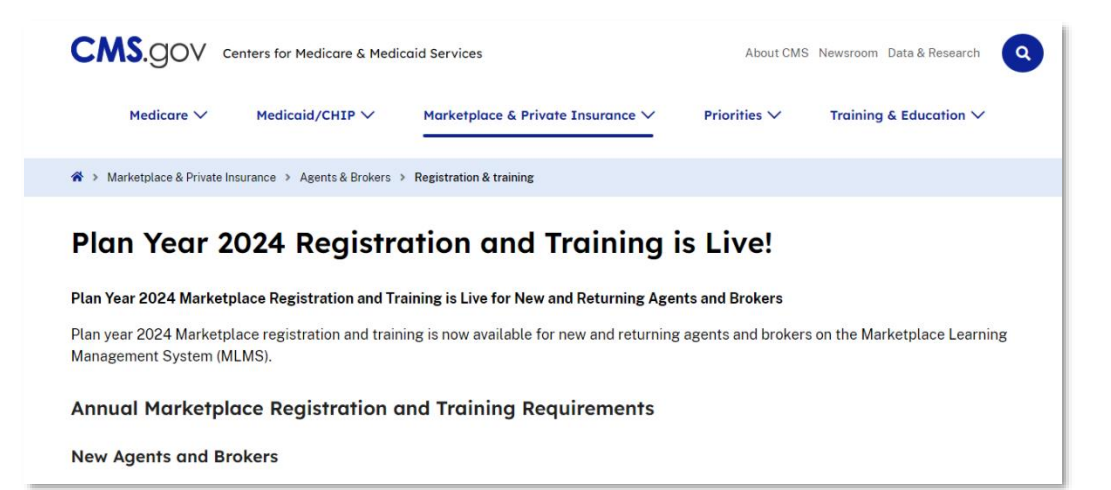

# **Centro de aprendizaje con video para agentes y corredores**

- » El **Agent and Broker Video Learning Center (VLC)** (Centro de aprendizaje con video para agentes y corredores) en YouTube presenta videos de asistencia técnica sobre diversos temas para ayudar a agentes y corredores a navegar el Mercado.
- » Los agentes y corredores pueden ver la lista de reproducción completa en [https://bit.ly/3hXLyru.](https://bit.ly/3hXLyru)

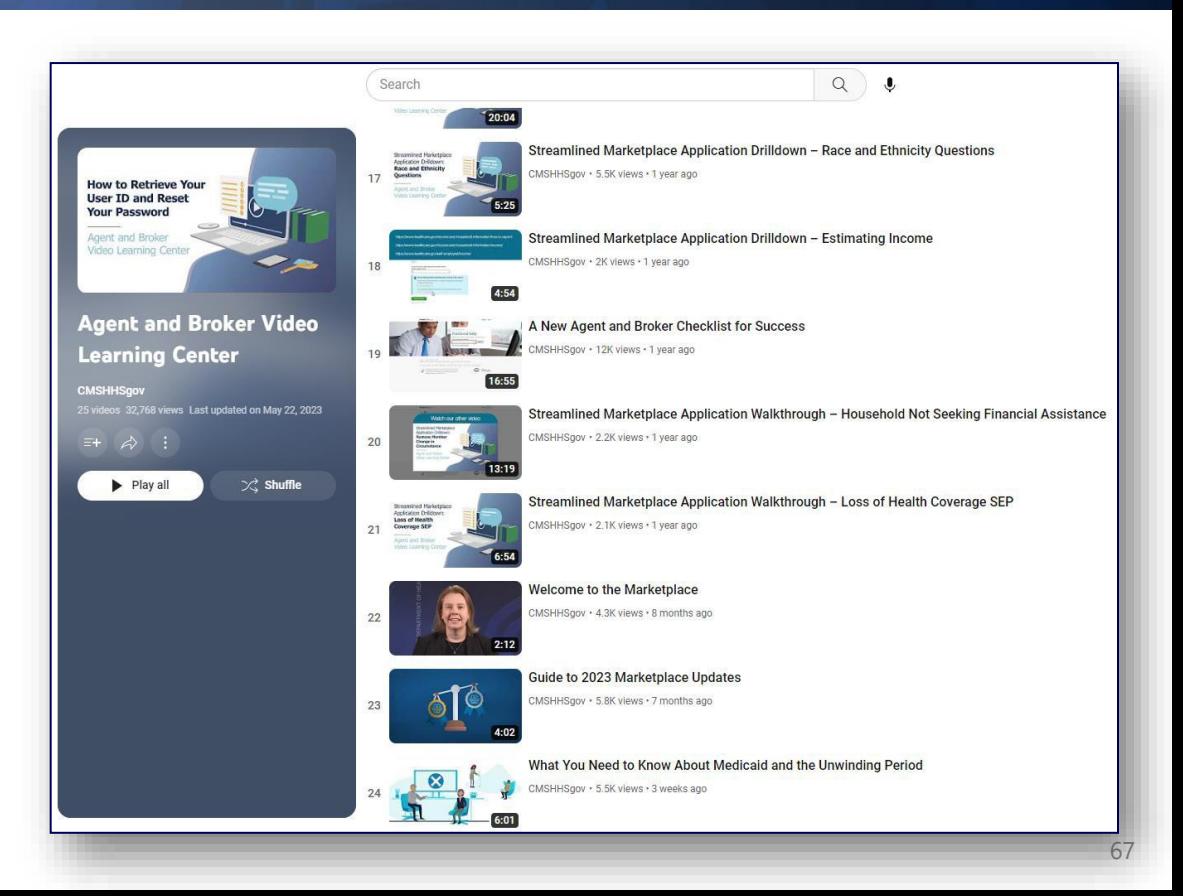

#### 68

# <sup>66</sup> **Base de datos de preguntas frecuentes**

- » **El sitio web de preguntas frecuentes de agentes y corredores (FAQs)** incluye una categoría dedicada a [Registration](https://www.agentbrokerfaq.cms.gov/s/topic/0TOt0000000TUePGAW/registration-and-training-requirements)  [and Training FAQs](https://www.agentbrokerfaq.cms.gov/s/topic/0TOt0000000TUePGAW/registration-and-training-requirements) (Preguntas frecuentes sobre registro y capacitación).
- » Este recurso de autoservicio está disponible en línea y está vinculado en la página web de Recursos para agentes y corredores.

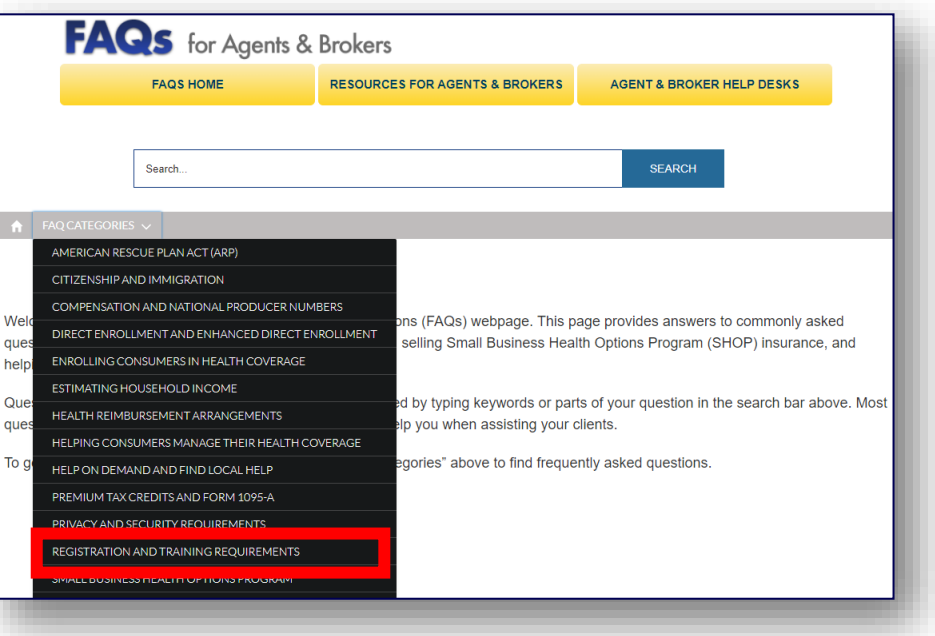

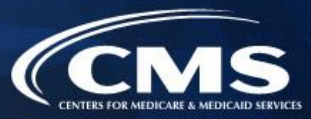

## **Mesas de ayuda y centros de atención telefónica del Mercado para agentes y corredores**

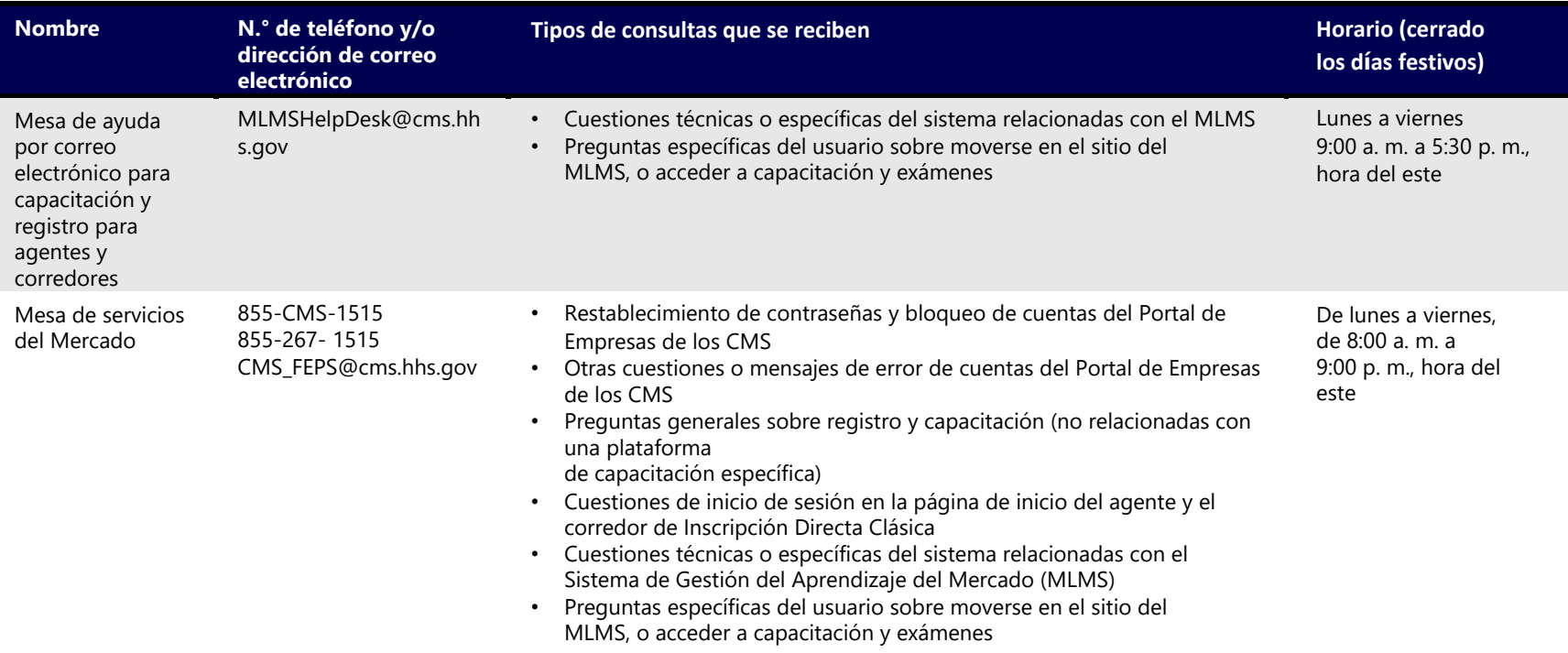

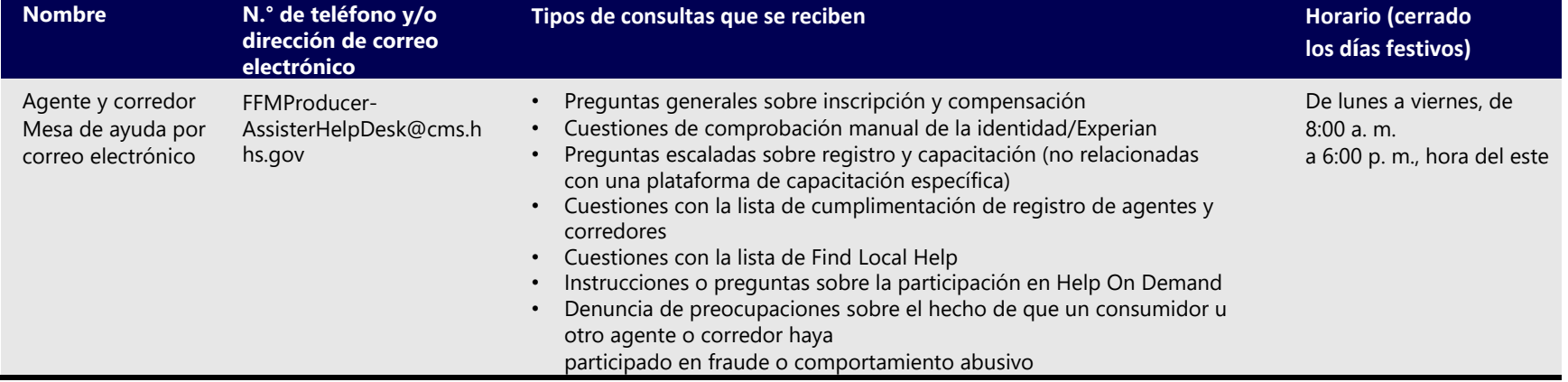

## **Mesas de ayuda y centros de atención telefónica del Mercado para agentes y corredores (continuación)**

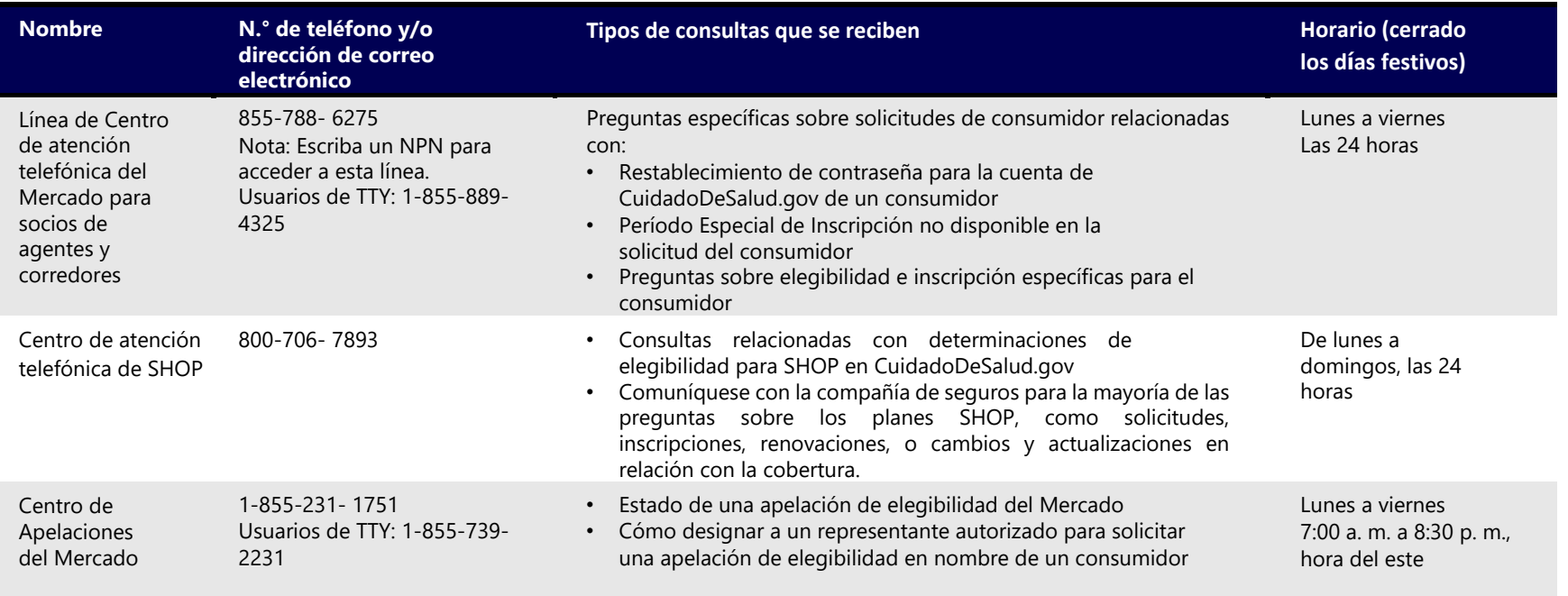

# **Vínculos a de recursos para agentes y corredores**

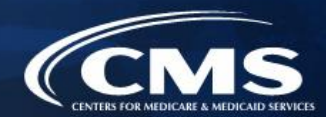

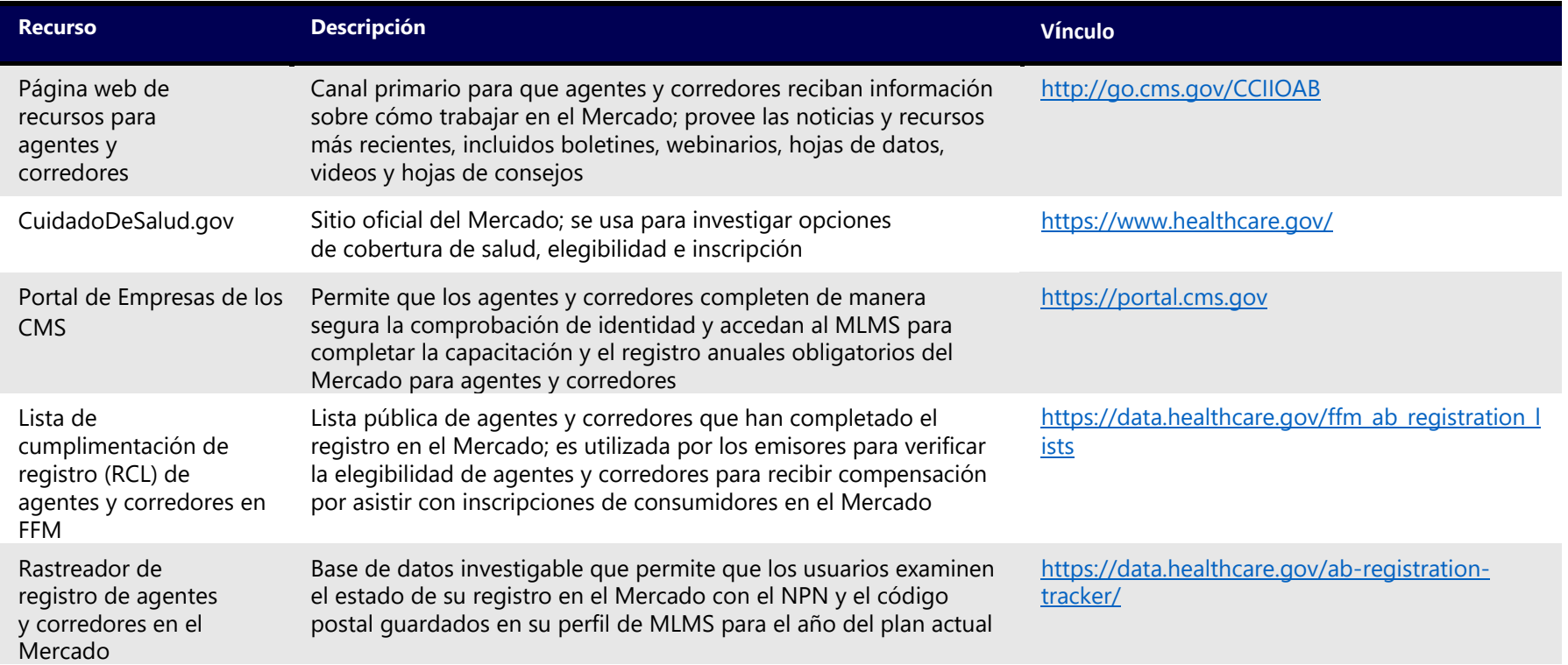

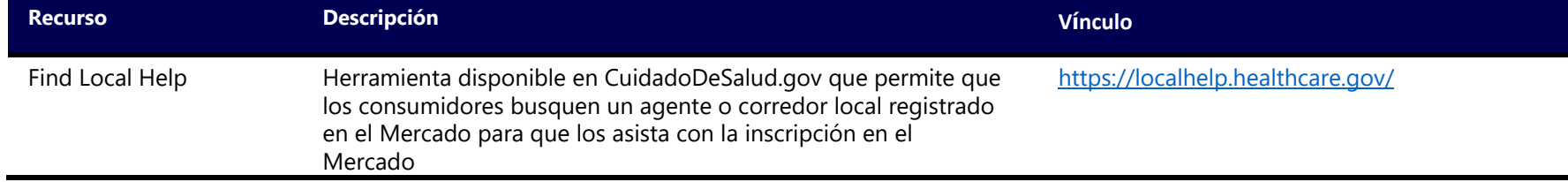

# **Vínculos a de recursos para agentes y corredores (continuación)**

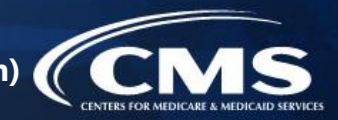

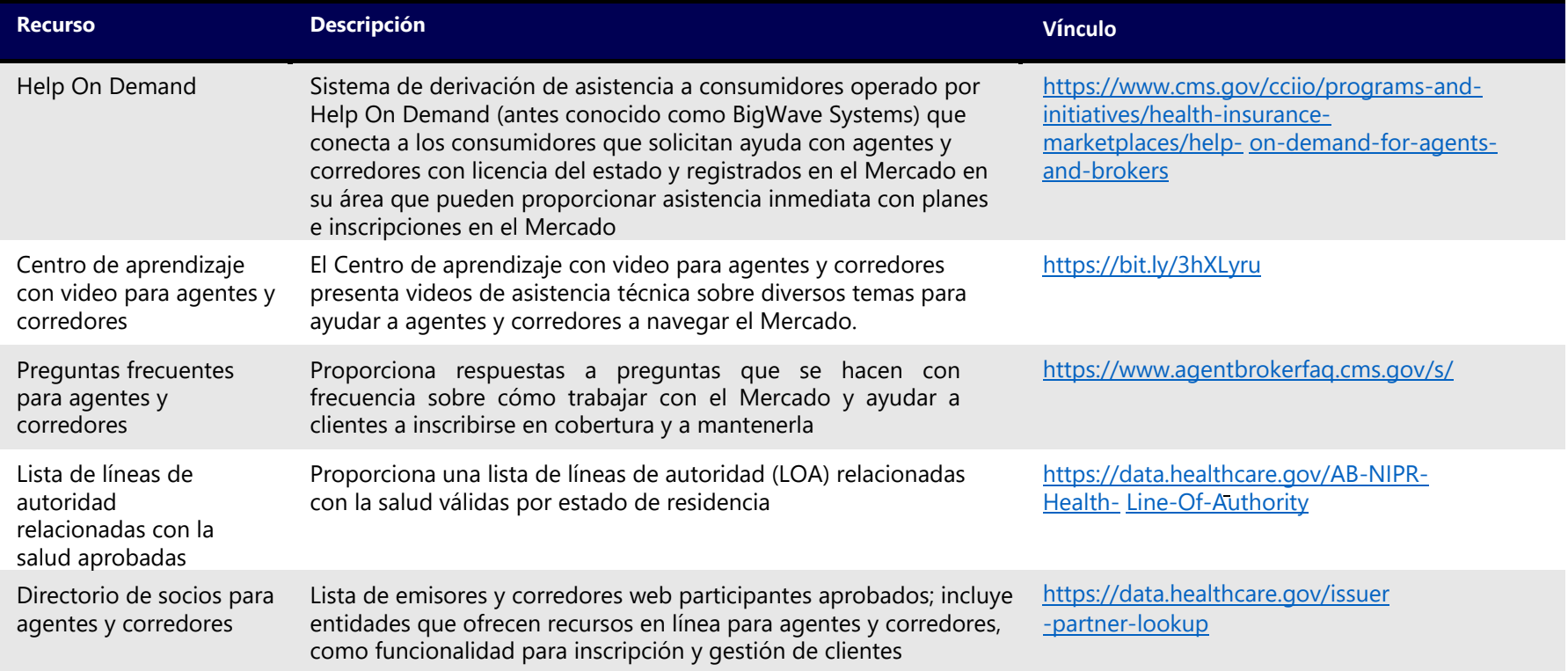

## Vínculos a de recursos para agentes y corredores (continuación) (

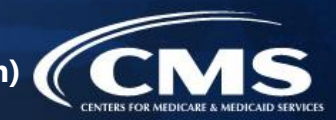

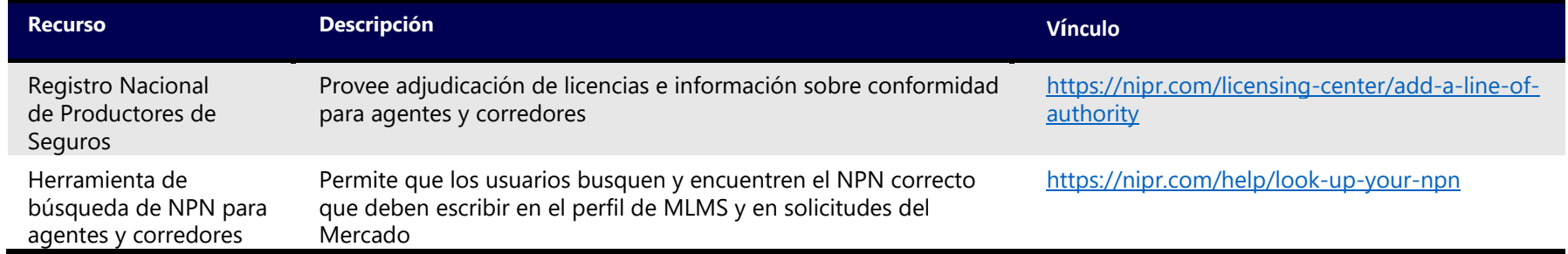
## **Definiciones de acrónimos**

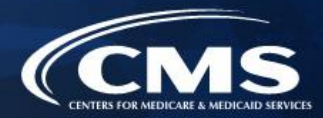

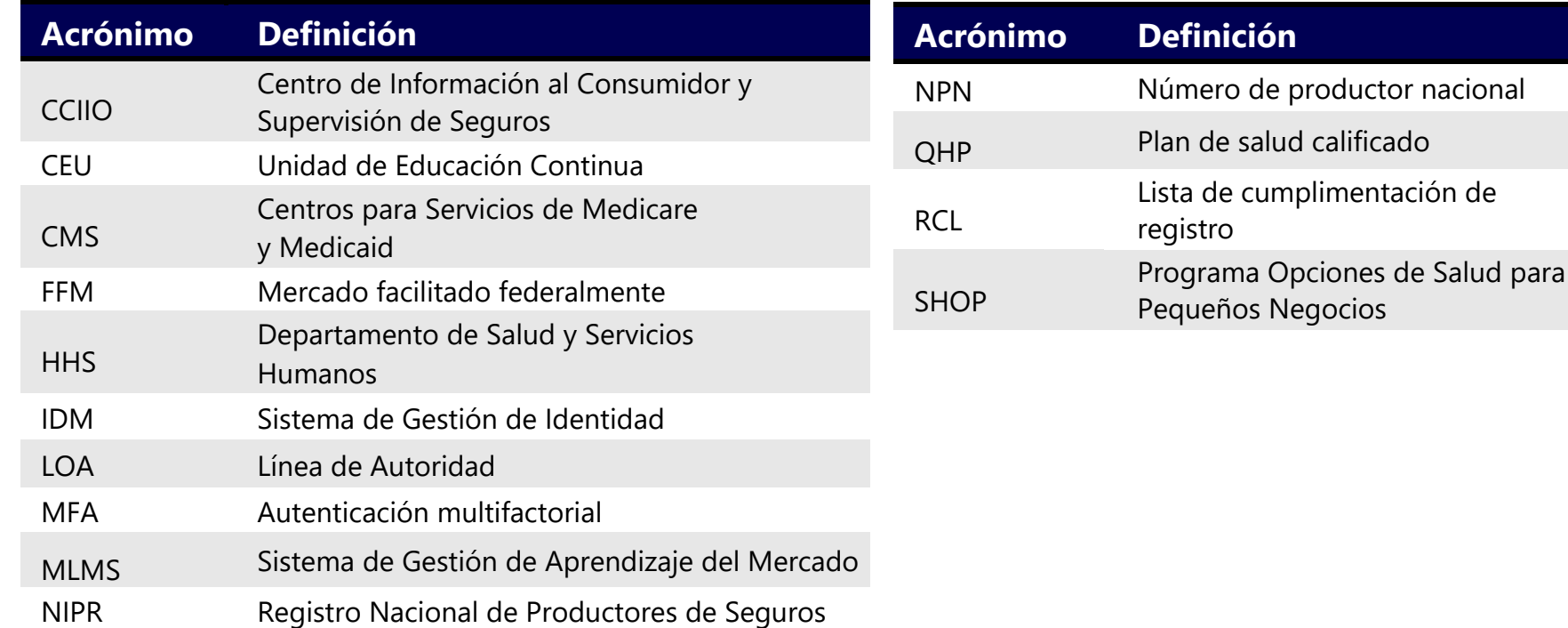